# **Rocódromos - Desarrollo de una capa de Realiadad Aumentada para Layar Memoria Trabajo Fin de Carrera**

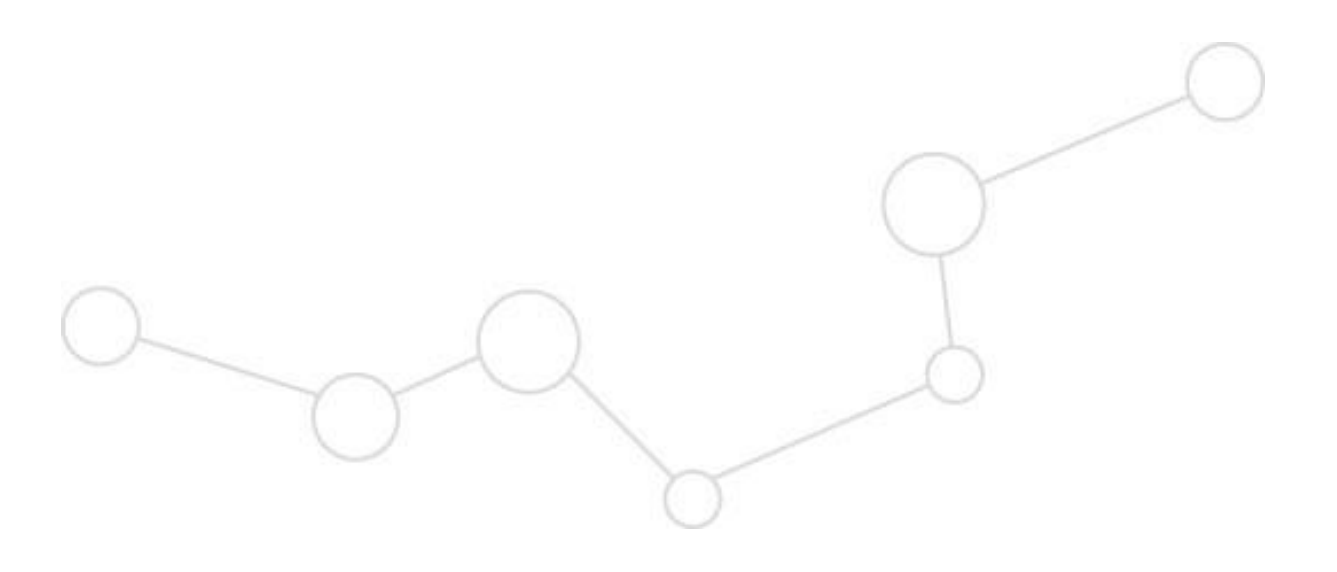

13/09/2011 **Ingeniería Técnica en Informática de Gestión Elaborado por: Nicolás Luque Sáez Consultor: Roberto Ramírez Vique Curso 2013 - 2014**

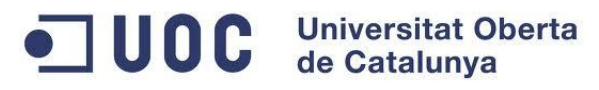

#### **Gestión de cambios**

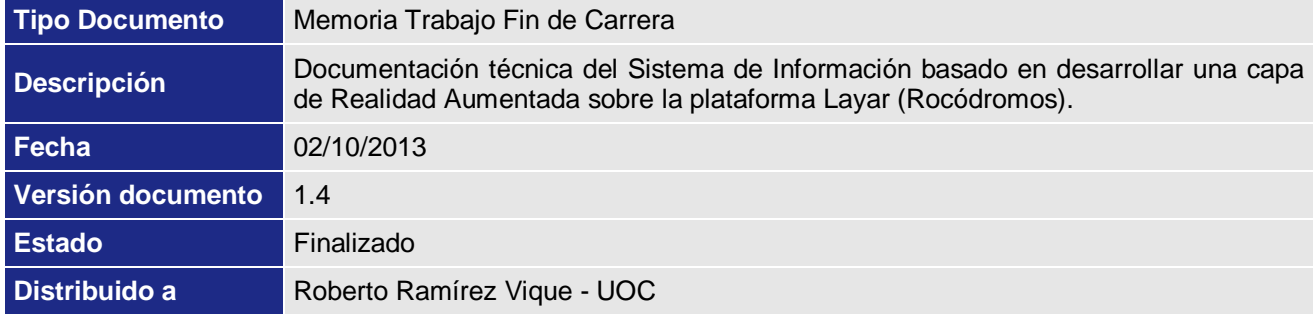

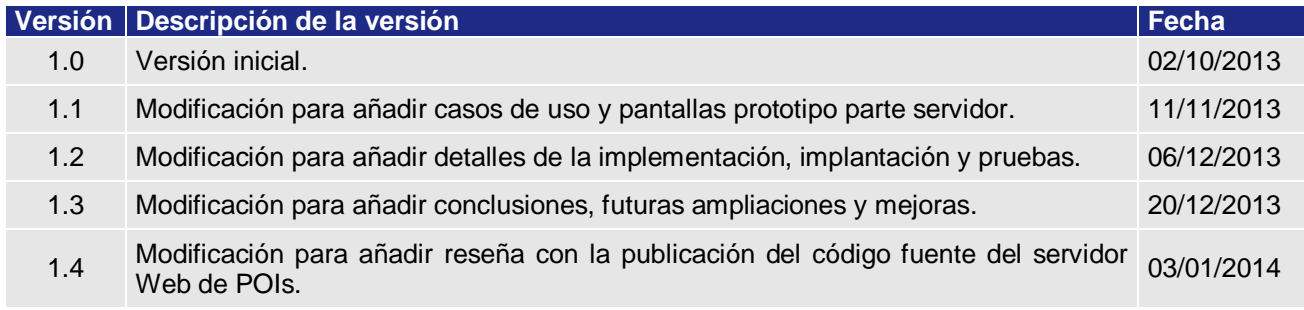

# OC Universitat Oberta

# Índice

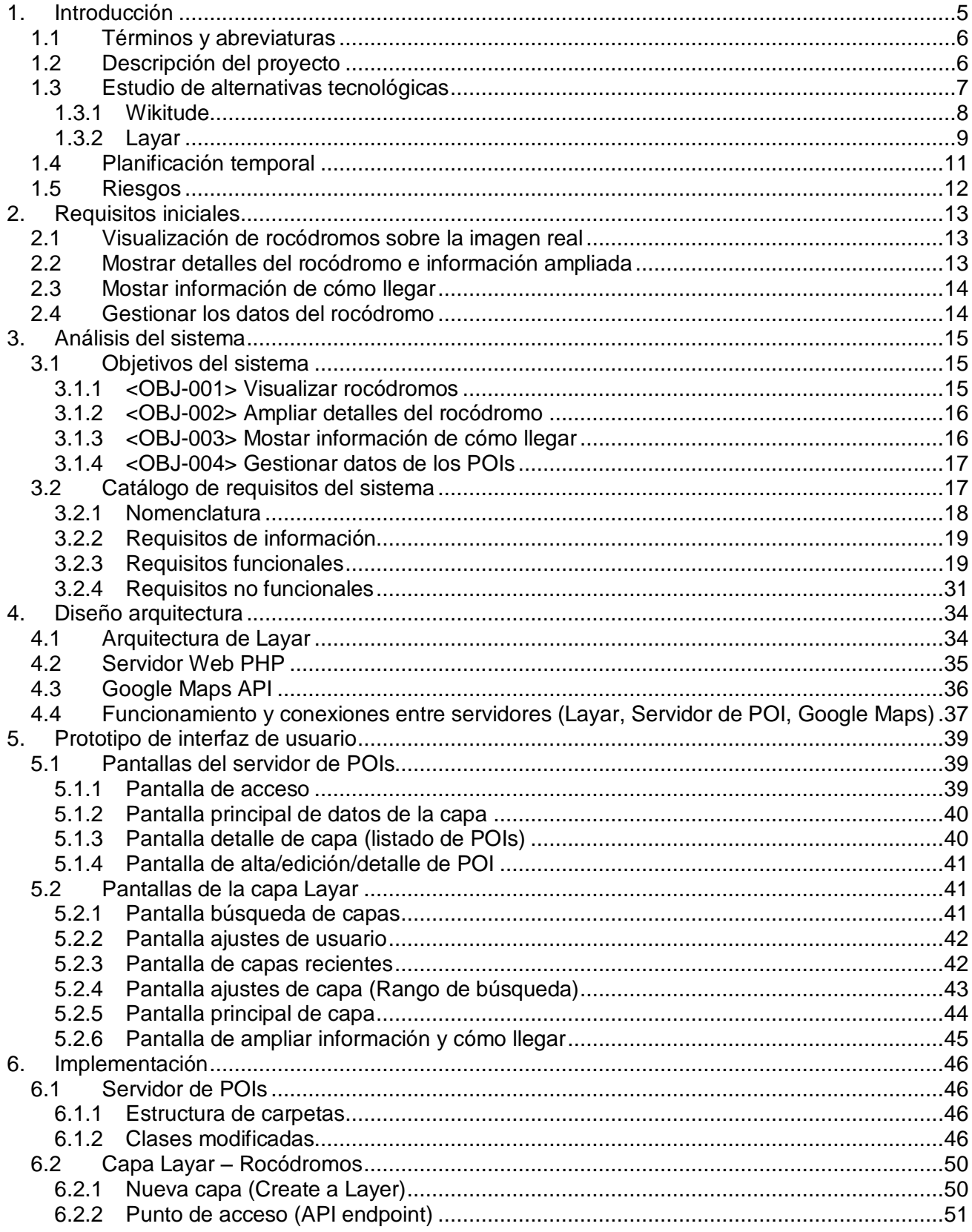

# OC Universitat Oberta

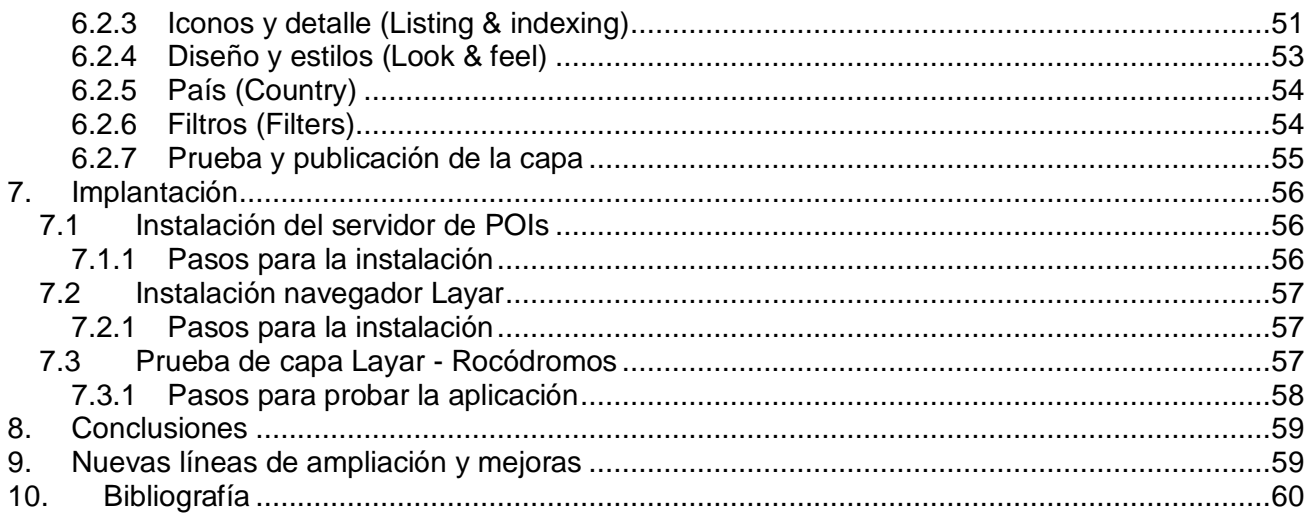

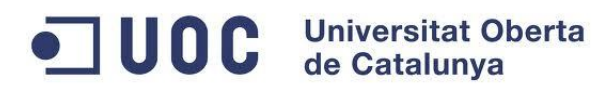

# <span id="page-4-0"></span>**1. Introducción**

Este documento se elabora como resultado del proyecto de Desarrollo del Sistema de Información que constituye la Capa de Realidad Aumentada – Rocódromos, con información actualizada de datos sobre POI (*point of interest, puntos de interés)*, realizado por Nicolás Luque Sáez como Trabajo Final de Carrera (en adelante TFC) para la Universitat Oberta de Catalunya.

Dicho sistema de información se denomina como "Rocódromos - Desarrollo de una capa de Realidad Aumentada para Layar". Para simplificar a partir de ahora en este documento se denotará simplemente como "Sistema".

El contenido del documento se estructura en capítulos de la siguiente manera:

- **Introducción, descripción del proyecto, planificación temporal y riesgos.**
- Extracción de requisitos del Sistema, como punto de partida del proceso de análisis.
- Análisis de los requisitos del Sistema.
- Diseño del Sistema: modelo tecnológico, diseño de arquitectura y prototipo del Sistema.
- **Implementación.**
- **Implantación.**

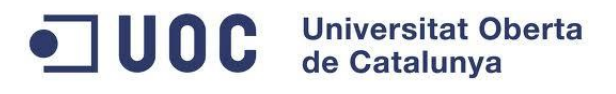

# <span id="page-5-0"></span>**1.1 Términos y abreviaturas**

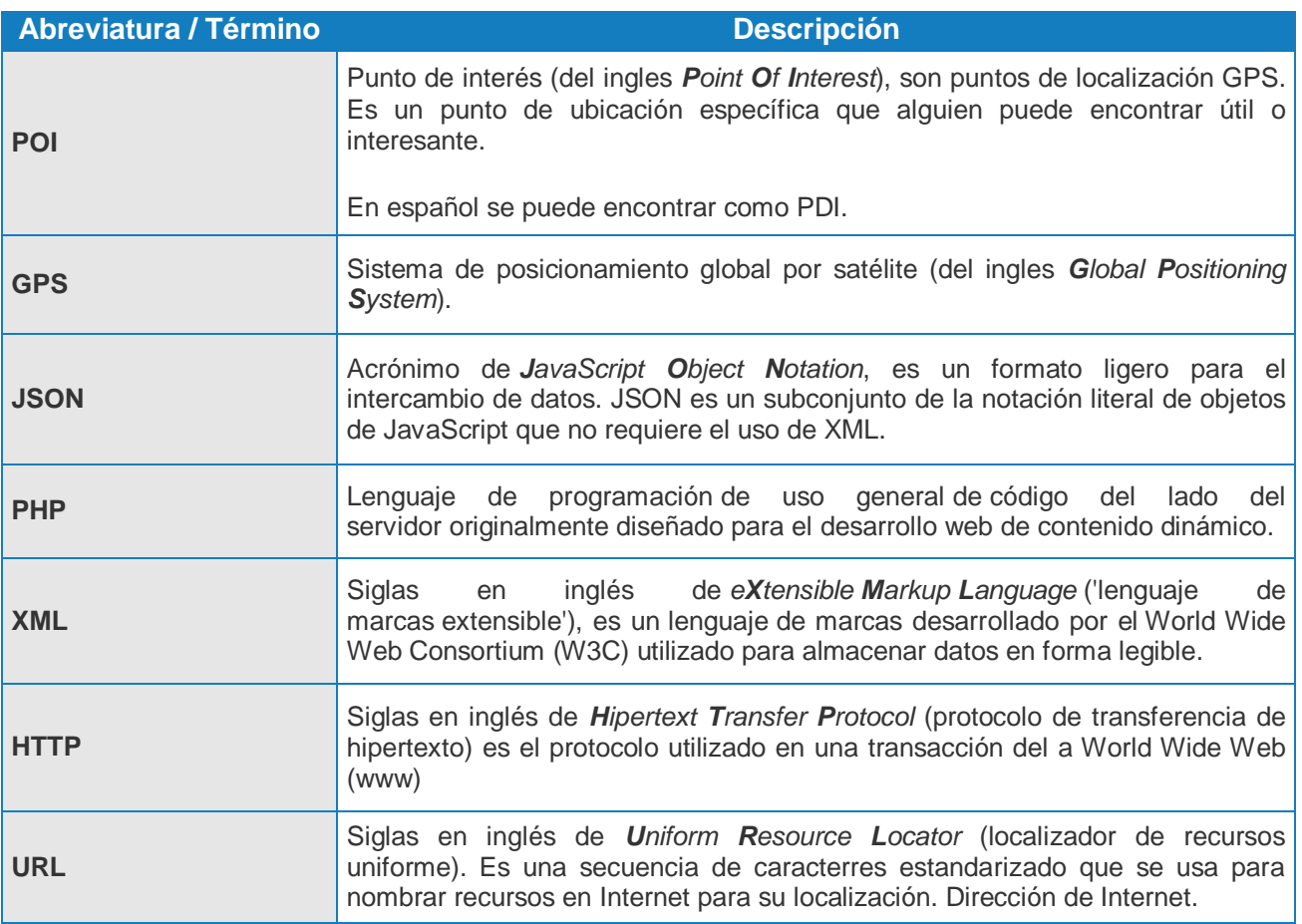

# <span id="page-5-1"></span>**1.2 Descripción del proyecto**

La idea de realizar una capa de Realidad Aumentada para ubicar los rocódromos como puntos de interés (en adelante POI, *Point Of Interest*) en el mapa surge de la problemática de no tener posibilidades de escalar en roca cada vez que se quiere por lo que es necesario un lugar dedicado al entrenamiento. Es por ello que, para facilitar la ubicación de los diferentes rocódromos de una ciudad, obtener más información sobre ellos e incluso recibir indicaciones de cómo llegar hasta el mismo, nace la idea de este proyecto.

El proyecto a desarrollar está orientado a la detección y superposición de rocódromos, como POIs existentes en una ciudad, sobre la imagen transmitida en tiempo real a través de la cámara de los dispositivos móviles. Asimismo, se pretende poder ampliar la información de dichos rocódromos, así como enlazar con Google Maps para que nos indique sobre el mapa la mejor ruta para llegar haciendo uso del geo posicionamiento.

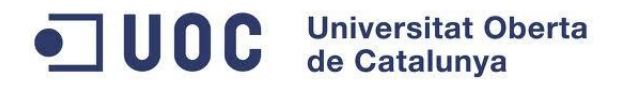

<span id="page-6-0"></span>Para darle un valor añadido a la aplicación se pretende que, a través de una interfaz web, se pueda gestionar el fichero XML con los POIs por un usuario administrador.

# **1.3 Estudio de alternativas tecnológicas**

Antes de comenzar exponer el estudio de alternativas tecnológicas que se ha realizado para seleccionar cuál de las distintas alternativas cumplía con las necesidades del presente TFC, es interesante acercarnos más a la realidad aumentada.

Por definición, **realidad aumentada** (RA) es el término que se usa para definir una visión directa o indirecta de un entorno físico del mundo real, cuyos elementos se combinan con elementos virtuales para la creación de una realidad mixta en tiempo real. Consiste en un conjunto de dispositivos que añaden información virtual a la información física ya existente, es decir, añadir una parte sintética virtual a lo real. Esta es la principal diferencia con la [realidad virtual,](http://es.wikipedia.org/wiki/Realidad_virtual) puesto que no sustituye la realidad física, sino que sobreimprime los datos [informáticos](http://es.wikipedia.org/wiki/Inform%C3%A1tica) al mundo real.

La realidad aumentada ofrece infinidad de nuevas posibilidades de interacción, como son la arquitectura, el entretenimiento, la educación, el arte, la medicina o las comunidades virtuales. Veamos algunos ejemplos:

[LearnAR:](http://www.learnar.org/) 'eLearning with Augmented Reality' es una nueva herramienta de aprendizaje interactiva. Se trata de diez programas de estudios para maestros y estudiantes que los ayuda a explorar mediante la combinación del mundo real con contenidos virtuales, utilizando una cámara web. El paquete de recursos consiste en actividades de matemáticas, ciencias, anatomía, física, geometría, educación física e idiomas.

**[WordLens:](http://questvisual.com/)** permite traducir las palabras que aparecen en una imagen. Basta con tomar una fotografía a cualquiera texto desconocido —un anuncio, un menú, un volante, etc— y se obtiene una traducción instantánea sobre el mismo objeto. El proceso es muy sencillo: el software identifica las letras que aparecen en el objeto y busca la palabra en el diccionario. Una vez que encuentra la traducción, la dibuja en lugar de la palabra original. La aplicación es ideal para quienes viajan mucho y necesitan conocer de manera rápida el significado de alguna palabra. Por el momento, programa ofrece traducción inglés – español y español – inglés, aunque sus creadores Otavio Good y John DeWeese señalaron que el paso siguiente es la traducción en otros idiomas, como el francés, el italiano o el portugués.

Para la creación de la aplicación de visualización de rocódromos se han estudiado las dos grandes posibilidades para su diseño. Como opciones nos encontramos con, escoger una aplicación ya existente que permita desarrollar la capa deseada o, por el contrario, diseñar e implementar un nuevo sistema.

La segunda opción es alcanzable debido al hecho de que actualmente existen muchas librerías que permiten el desarrollo de aplicaciones de Realidad Aumentada. Hace unos años, dichas

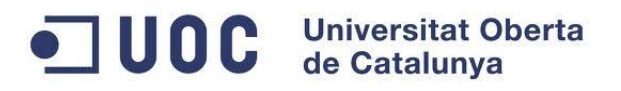

librerías no estaban creadas y hubiera sido muy difícil el diseño de un aplicativo nuevo, pero hoy día nos encontramos con diferentes frameworks y SDK que facilitan la implementación.

Un ejemplo a destacar es el que barajamos en los primeros compases del proyecto que fue la posibilidad de utilizar la SDK **Vuforia** (Qualcomm), ya que es una plataforma OpenSource y que dispone de bastante soporte para el desarrollador.

Posteriormente, haciendo un análisis en profundidad de las diferentes opciones y valorando el tiempo disponible para la realización del TFC, se ha cambiado de idea y nos hemos decantado por la primera opción debido a que, crear de cero el nuevo aplicativo supone un arduo trabajo de programación para crear la base de éste. De la misma manera, nos planteamos que puede ser una buena opción el reutilizar alguna herramienta como base de nuestra aplicación.

Para apoyar la toma de decisión, se ha realizado una comparativa de las aplicaciones existentes y de la que se desprende que es posible el desarrollo de capas agilizando así el objetivo final del TFC.

Una vez decidido que el desarrollo será a partir de una aplicación que ya existe, es necesario buscar estos aplicativos y compararlos para escoger aquél que resulte más útil según nuestras necesidades. En la búsqueda realizada se han encontrado muchos aplicativos de Realidad Aumentada, no obstante, no todos eran aptos para crear la aplicación. Por poner un ejemplo, tenemos **ARViewer** que sólo permite la creación de nodos. Éste es bastante completo, ya que incluso permite la utilización de la altitud, pero no permite el desarrollo de capas, que es la característica que necesitamos para crear la superposición de rocódromos.

Asimismo, también se barajó el uso de **Aurasma** que es una de las plataformas de AR más potentes del momento, junto a Qualcomm. Con esta aplicación, es posible disfrutar de la Realidad Aumentada integrada en carteles, revistas, catálogos o periódicos donde se haga uso de esta plataforma pero en contraposición, al igual que ARViewer tampoco permite el desarrollo por capas.

Finalmente, tras la búsqueda de aplicaciones existentes se ha decidido comparar las siguientes que permiten desarrollo por capas: **Wikitude** y **Layar**. Ambas aplicaciones son muy parecidas en cuanto a funcionamiento, sin embargo, Layar está más orientado al ocio y los servicios.

#### <span id="page-7-0"></span>**1.3.1 Wikitude**

**Wikitude** es una aplicación [de realidad aumentada](http://en.wikipedia.org/wiki/Augmented_reality) desarrollada por la empresa austriaca Wikitude GmbH (antes Mobilizy GmbH) y fue publicada por primera vez en octubre de 2008 como [software](http://en.wikipedia.org/wiki/Freeware)  [gratuito.](http://en.wikipedia.org/wiki/Freeware) Su funcionalidad principal es la de mostrar información acerca de los alrededores de los usuarios a través de la cámara móvil, incluyendo [el reconocimiento de imágenes](http://en.wikipedia.org/wiki/Image_recognition#Recognition) y [modelado](http://en.wikipedia.org/wiki/3d_modeling)  [3d](http://en.wikipedia.org/wiki/3d_modeling) . **Wikitude** fue la primera aplicación disponible públicamente que utiliza realidad aumentada [basada en la ubicación.](http://en.wikipedia.org/wiki/Location-based_service)

# **JUOC** Universitat Oberta

Como se ha comentado, basándose [de realidad aumentada](http://en.wikipedia.org/wiki/Augmented_reality) se calcula la posición de los objetos en la pantalla del dispositivo móvil utilizando la posición del usuario (mediante [GPS](http://en.wikipedia.org/wiki/GPS) o [Wi-Fi](http://en.wikipedia.org/wiki/Wifi) ), la dirección en la que se enfrenta el usuario (mediante el uso de la [brújula\)](http://en.wikipedia.org/wiki/Compass) y [acelerómetro.](http://en.wikipedia.org/wiki/Accelerometer) En contraste, también permite utilizar la realidad aumentada a base de un marcador (marcador de, por ejemplo, [el código QR](http://en.wikipedia.org/wiki/QR_code) ) y se utilizaría para [el seguimiento](http://en.wikipedia.org/wiki/Optical_motion_tracking) .

Un elemento central en el **Wikitude World Browser** es la [ubicación.](http://en.wikipedia.org/wiki/Location-based_service) Esto, en comparación con las páginas web usuales, donde la ubicación del usuario juega un papel menor, hace que Wikitude World Browser esté optimizado para el uso basado en la ubicación móvil.

El navegador hace uso de los siguientes sistemas del dispositivo:

- [Acelerómetro](http://en.wikipedia.org/wiki/Accelerometer)
- Cámara incorporada
- [Brújula](http://en.wikipedia.org/wiki/Compass)
- [GPS](http://en.wikipedia.org/wiki/GPS)

Desde agosto de 2012, Wikitude también cuenta con [reconocimiento de imagen,](http://en.wikipedia.org/wiki/Image_recognition#Recognition) tecnología que permite utilizar imágenes para activar la tecnología de la realidad aumentada dentro de la aplicación.

## <span id="page-8-0"></span>**1.3.2 Layar**

**Layar** es una aplicación creada en Holanda por una empresa (SPRXmobile) con sede en [Amsterdam](http://en.wikipedia.org/wiki/Amsterdam) , fundada en 2009 por Raimo van der Klein, Claire Boonstra y Maarten Lens FitzGerald. El navegador permite a los usuarios encontrar varios artículos basados en la tecnología de [realidad aumentada.](http://en.wikipedia.org/wiki/Augmented_reality)

El 1 de septiembre de 2010, el [Foro Económico Mundial](http://en.wikipedia.org/wiki/World_Economic_Forum) , anunció la empresa en su *Technology Pioneers Programme* para el 2011.

El software **Layar** es formado por una API que provee una arquitectura software para el desarrollo de aplicaciones de RA sin la utilización de marcadores matriz 2D. Dichas aplicaciones, denominadas capas, son incorporadas al navegador móvil de RA de Layar, el cuál es capaz de mostrar información de toda índole, muy enfocada al ámbito del entretenimiento, turismo e incluso a los negocios. Una muestra de ello es que podemos visualizar a través de su navegador las localizaciones más cercanas a nuestra posición, como museos, restaurantes, etc.

De cara al desarrollador, **Layar** está compuesto de varios sistemas encargados de proveer la información. Así nos encontramos con la aplicación cliente que se ejecuta en el dispositivo, un servidor central donde se accede para obtener los datos y otro servidor privado para el desarrollador donde gestionar los datos, que son enviados al servidor central y finalmente visualizados en la aplicación a través de la cámara incorporada. Layar también nos brinda la posibilidad de mostrar objetos 3D, utilizando un formato de representación de objetos 3D optimizado para móviles.

Al igual que Wikitude, el navegador Layar hace uso de los sistemas del dispositivo:

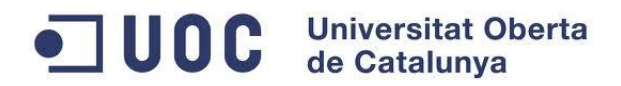

- [Acelerómetro](http://en.wikipedia.org/wiki/Accelerometer)
- Cámara incorporada
- [Brújula](http://en.wikipedia.org/wiki/Compass)
- [GPS](http://en.wikipedia.org/wiki/GPS)

A partir de julio de 2010, Layar tenido 1.000 capas. A partir de septiembre de 2011, tenía 2.993 Layar capas.

A continuación se muestra una tabla comparativa entre ambas plataformas:

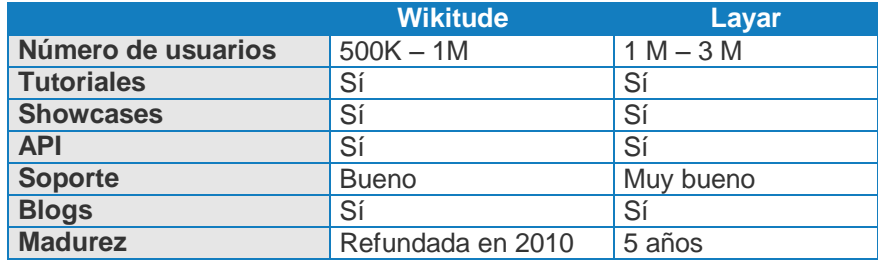

En conclusión, **Layar** y **Wikitude** son el mismo tipo de aplicación pero con diferente modelo de negocio y contenido. [SPRXmobile](http://www.sprxmobile.com/) (Layar) ha sido la primera empresa en entender el concepto que intenta vender Google con Android que no es más que información de interés relacionada con el lugar que ocupan los usuarios y a la vez con las preferencias de estos (información + posición + necesidad) y basar su modelo de negocio en él. Wikitude por el contrario, se vende como una guía turística que en vez de orientar a vender contenido se orienta a vender los negocios que en ella se muestran.

Las dos aplicaciones están en constante evolución y crecimiento, esto se puede observar de la continua actualización de sus páginas web. Ambas aplicaciones permiten el desarrollo y la creación de capas, no obstante, tras el análisis de ambas por separado se ha decidido trabajar con Layar basándonos en su madurez.

Esta mayor madurez es porque lleva mayor tiempo en el mercado, lo que hace que haya un mayor número de usuarios y de desarrolladores trabajando con esta aplicación. Asimismo, el soporte a priori parece que es algo mejor ya que los desarrolladores son más expertos.

Finalmente, tras el estudio que se ha expuesto anteriormente, la aplicación escogida para el diseño es **Layar** basándonos en su madurez y modelo de negocio.

# <span id="page-10-0"></span>**1.4 Planificación temporal**

A continuación se muestra una tabla con la planificación temporal del proyecto, igualmente se muestra la planificación como un diagrama de Gantt el cual nos servirá para el seguimiento del proyecto a lo largo de todo el ciclo de desarrollo.

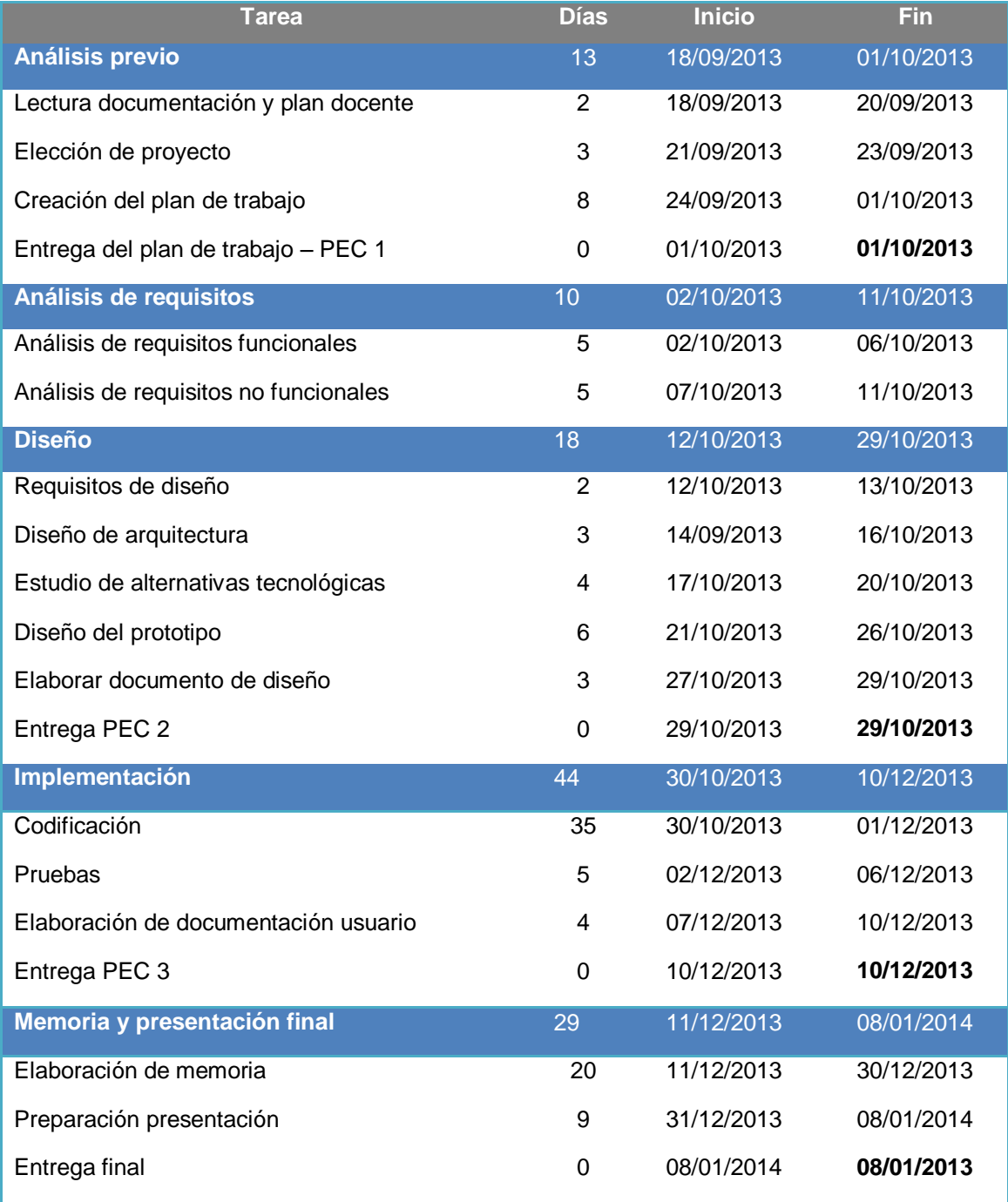

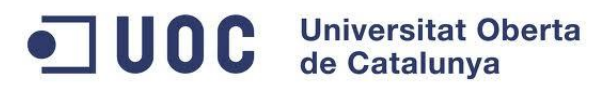

|                | ⊕                       | <b>Nombre</b>                           | Inicio         | Terminado      | 13<br>109<br> 23 | oct 2013<br>107<br>30 <sub>o</sub> | 14 <br>21 | 28 | nov 2013<br>$ 04 $ 11 | 18 | dic 2013<br>25<br>$\begin{array}{ccc} 0 & 0 & 0 \end{array}$ |       | $16$ 23 | ene 2014<br>06<br>30 | $13$ 20        |
|----------------|-------------------------|-----------------------------------------|----------------|----------------|------------------|------------------------------------|-----------|----|-----------------------|----|--------------------------------------------------------------|-------|---------|----------------------|----------------|
|                |                         | <b>⊟Análisis previo</b>                 | 18/09/13 8:00  | 1/10/13 17:00  | 16               |                                    |           |    |                       |    |                                                              |       |         |                      |                |
| $\overline{2}$ | $\overline{a}$          | Lectura documentación y plan docente    | 18/09/13 8:00  | 20/09/13 17:00 |                  |                                    |           |    |                       |    |                                                              |       |         |                      |                |
| 3              | 耳                       | Elección de proyecto                    | 21/09/13 17:00 | 23/09/13 17:00 |                  |                                    |           |    |                       |    |                                                              |       |         |                      |                |
| $\overline{4}$ | $\overline{a}$          | Creación del plan de trabaio            | 24/09/13 8:00  | 1/10/13 17:00  |                  |                                    |           |    |                       |    |                                                              |       |         |                      |                |
| 5              |                         | Entrega del plan de trabajo             | 1/10/13 17:00  | 1/10/13 17:00  |                  | $1/10$                             |           |    |                       |    |                                                              |       |         |                      |                |
| 6              |                         | <b>⊟Análisis de requisitos</b>          | 1/10/13 17:00  | 11/10/13 17:00 |                  |                                    |           |    |                       |    |                                                              |       |         |                      |                |
| $\overline{7}$ |                         | Analisis de requisitos funcionales      | 1/10/13 17:00  | 6/10/13 17:00  |                  |                                    |           |    |                       |    |                                                              |       |         |                      |                |
| 8              | $\overline{a}$          | Análisis de requisitos no funcionales   | 7/10/13 17:00  | 11/10/13 17:00 |                  |                                    |           |    |                       |    |                                                              |       |         |                      |                |
| 9              |                         | <b>EDiseño</b>                          | 12/10/13 17:00 | 29/10/13 17:00 |                  |                                    |           |    |                       |    |                                                              |       |         |                      |                |
| 10             | $\overline{p}$          | Requisitos de diseño                    | 12/10/13 17:00 | 13/10/13 9:00  |                  |                                    |           |    |                       |    |                                                              |       |         |                      |                |
| 11             | $\overline{\mathbf{r}}$ | Diseño de la arquitectura               | 14/10/13 9:00  | 16/10/13 17:00 |                  |                                    |           |    |                       |    |                                                              |       |         |                      |                |
| 12             | $\overline{\mathbf{p}}$ | Estudio de alternativas tecnológicas    | 17/10/13 17:00 | 20/10/13 17:00 |                  |                                    |           |    |                       |    |                                                              |       |         |                      |                |
| 13             | $\overline{\mathbf{r}}$ | Diseño del prototipo                    | 21/10/13 17:00 | 26/10/13 17:00 |                  |                                    |           |    |                       |    |                                                              |       |         |                      |                |
| 14             | $\overline{\mathbf{a}}$ | Elaborar documento de diseño            | 27/10/13 18:00 | 29/10/13 17:00 |                  |                                    |           |    |                       |    |                                                              |       |         |                      |                |
| 15             |                         | Entrega PEC 2                           | 29/10/13 17:00 | 29/10/13 17:00 |                  |                                    |           |    | 29/10                 |    |                                                              |       |         |                      |                |
| 16             | τ                       | <b>⊡Implementación</b>                  | 30/10/13 17:00 | 10/12/13 17:00 |                  |                                    |           |    |                       |    |                                                              |       |         |                      |                |
| 17             |                         | Codificación                            | 30/10/13 17:00 | 1/12/13 17:00  |                  |                                    |           |    |                       |    |                                                              |       |         |                      |                |
| 18             | Ξ                       | Pruebas                                 | 2/12/13 17:00  | 6/12/13 17:00  |                  |                                    |           |    |                       |    |                                                              |       |         |                      |                |
| 19             | $\overline{\mathbf{a}}$ | Elaboración de documentación de usuario | 7/12/13 17:00  | 10/12/13 17:00 |                  |                                    |           |    |                       |    |                                                              |       |         |                      |                |
| 20             |                         | Entrega PEC 3                           | 10/12/13 17:00 | 10/12/13 17:00 |                  |                                    |           |    |                       |    |                                                              | 10/12 |         |                      |                |
| 21             |                         | □Memoria y presentación final           | 11/12/13 17:00 | 8/01/14 17:00  |                  |                                    |           |    |                       |    |                                                              |       |         |                      |                |
| 22             | $\overline{\mathbf{a}}$ | Elaboración de memoria                  | 11/12/13 17:00 | 30/12/13 17:00 |                  |                                    |           |    |                       |    |                                                              |       |         |                      |                |
| 23             | $\overline{a}$          | Preparación de presentación             | 31/12/13 17:00 | 8/01/14 17:00  |                  |                                    |           |    |                       |    |                                                              |       |         |                      |                |
| 24             |                         | Entrega final                           | 8/01/14 17:00  | 8/01/14 17:00  |                  |                                    |           |    |                       |    |                                                              |       |         |                      | $\bullet$ 8/01 |
|                |                         |                                         |                |                |                  |                                    |           |    |                       |    |                                                              |       |         |                      |                |
|                |                         |                                         |                |                |                  |                                    |           |    |                       |    |                                                              |       |         |                      |                |

Fig. 1. Diagrama de Gantt

# <span id="page-11-0"></span>**1.5 Riesgos**

El mayor riesgo del proyecto al que nos enfrentamos es el bajo conocimiento acerca del desarrollo sobre la plataforma Layar y esto, con la planificación temporal tan ajustada puede causar desajustes temporales y problemas en el éxito del proyecto.

Por otra parte, nos enfrentamos a la implantación de una aplicación web PHP que será nuestro servidor de POIs. Además de la implementación y gestión del fichero XML contenedor de los datos. Asimismo, hay que tener en cuenta que dicha implantación se realizará sobre un servidor externo y esto es algo sobre lo que podemos encontrar problemas a la hora de encontrar un servidor gratuito que permita una buena interconexión entre los sistemas.

Otro de los riesgos a tener en cuenta para el éxito del proyecto es que, aunque de la comparativa se desprende que Layar es una plataforma bastante madura, tiene una madurez de unos 5 años por lo que, a la hora de buscar documentación y/o soporte puede ser que encontremos dificultades en el momento de implementar la capa de rocódromos.

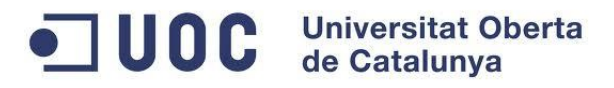

# <span id="page-12-0"></span>**2. Requisitos iniciales**

<span id="page-12-1"></span>En el presente apartado se exponen los requisitos iniciales que deberá cumplir el sistema a desarrollar en el Trabajo Final de Carrera.

# **2.1 Visualización de rocódromos sobre la imagen real**

La aplicación debe mostrar los rocódromos de la ciudad de Sevilla sobre la imagen real transmitida por la cámara del dispositivo móvil. Dichos rocódromos serán visualizados en la pantalla como POIs y se mostrarán en su ubicación real al orientar el objetivo de la cámara hacia el lugar donde se encuentran coincidiendo con su posición original.

Para ubicar los POIs, el sistema utilizará los sensores del dispositivo GPS, brújula digital y acelerómetro.

A la hora de visualizar los diferentes POIs, la aplicación deberá permitir seleccionar el radio de reconocimiento medido desde la posición actual. Para ello, el usuario lo seleccionará al arrancar la capa o posteriormente accediendo al menú de opciones y seleccionando entre el rango mínimo de 100 metros y el máximo 10000 metros alrededor de la posición. Cabe destacar que, si el usuario no selecciona ningún radio, se usará un radio por defecto de 200m.

Pongamos un ejemplo de funcionamiento, si tenemos seleccionado como radio de visualización 100 m, la aplicación mostrará todos los rocódromos que estén dentro de 100 m a la redonda o menos pero no aquellos que se encuentren a una distancia superior a ésta.

Finalmente, en la esquina superior derecha de la pantalla, la capa Layar mostrará un radar donde se posicionarán los diferentes POIs para facilitar al usuario la orientación del dispositivo hacia el POI.

Los POIs que representarán los rocódromos sobre la pantalla, aparecerán en diferentes tamaños. Este tamaño, estará determinado según la distancia a la que se encuentren los POIs del dispositivo que está manejando el usuario.

# <span id="page-12-2"></span>**2.2 Mostrar detalles del rocódromo e información ampliada**

La aplicación debe permitir poder ampliar información acerca del rocódromo, para ello, el usuario tendrá que seleccionar pulsando encima del icono del POI, o sobre el panel informativo del mismo, para que se fije la información en la zona baja de la pantalla.

Además de mostrar el nombre del rocódromo, la aplicación debe mostrar una descripción de éste. Asimismo, desde esta pantalla de detalle se debe permitir realizar las diferentes acciones que se detallan en las siguientes funcionalidades.

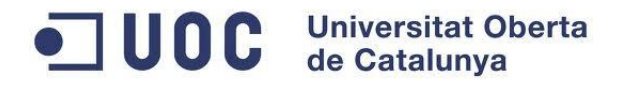

Finalmente, la aplicación debe permitir enlazar con una Web externa que muestre información adicional acerca del rocódromo siempre y cuando éste disponga de ella.

# <span id="page-13-0"></span>**2.3 Mostar información de cómo llegar**

La aplicación debe permitir poder enlazar con la aplicación externa Google Maps, para ello debe contener un enlace dentro del detalle de un rocódromo sobre el que el usuario tendrá que actuar para acceder a dicha aplicación.

La aplicación, al realizar la llamada a Google Maps, enviará los datos necesarios para geo posicionar los datos y que se muestre en el mapa cómo llegar desde el punto donde se encuentra el usuario al lugar exacto donde se ubica el POI.

# <span id="page-13-1"></span>**2.4 Gestionar los datos del rocódromo**

Los datos de los rocódromos deben poder gestionarse para mantener actualizado los POIs sin necesidad de modificar el código fuente. Es por ello que se requiere una aplicación Web que permita añadir, modificar y/o eliminar los diferentes rocódromos del sistema.

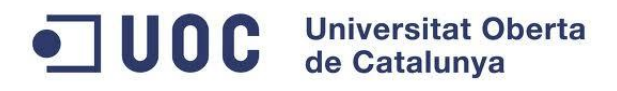

# <span id="page-14-1"></span><span id="page-14-0"></span>**3. Análisis del sistema**

# **3.1 Objetivos del sistema**

El objetivo principal y fundamental del proyecto para la creación de una Capa sobre el navegador de Realidad Aumentada Layar es el desarrollo de un sistema que permita mantener geo localizados los rocódromos de la ciudad de Sevilla.

Con el proyecto en curso, se crea una Capa Layar de Realidad Aumentada, denominada ―Rocódromos‖, la cual permite a la comunidad escaladora ubicar los rocódromos dentro de una ciudad.

Partiendo de estos objetivos y basándonos en ellos se desglosan a continuación los siguientes objetivos específicos del Sistema.

Los objetivos se han codificado siguiendo la siguiente nomenclatura:

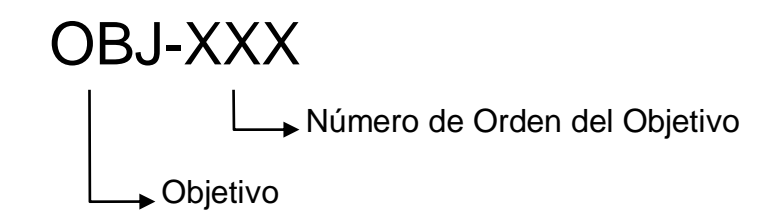

# <span id="page-14-2"></span>**3.1.1 <OBJ-001> Visualizar rocódromos**

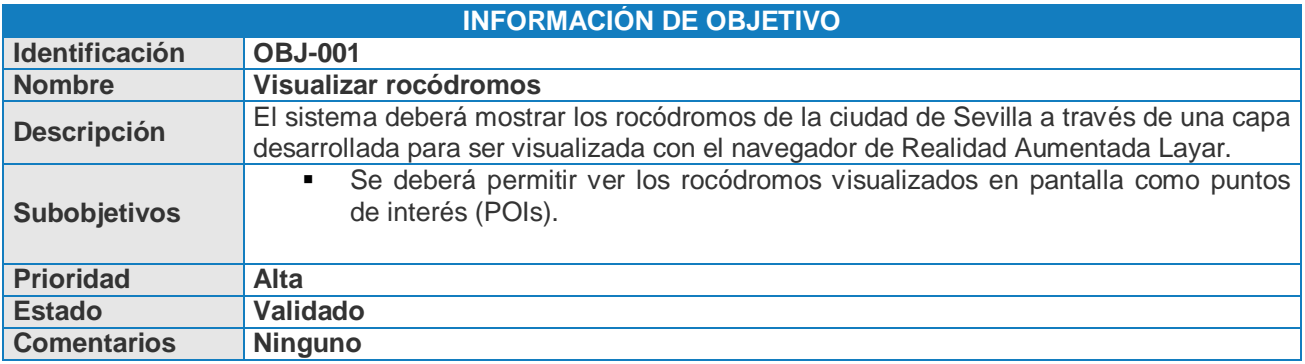

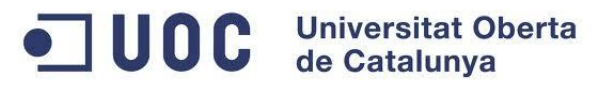

# <span id="page-15-0"></span>**3.1.2 <OBJ-002> Ampliar detalles del rocódromo**

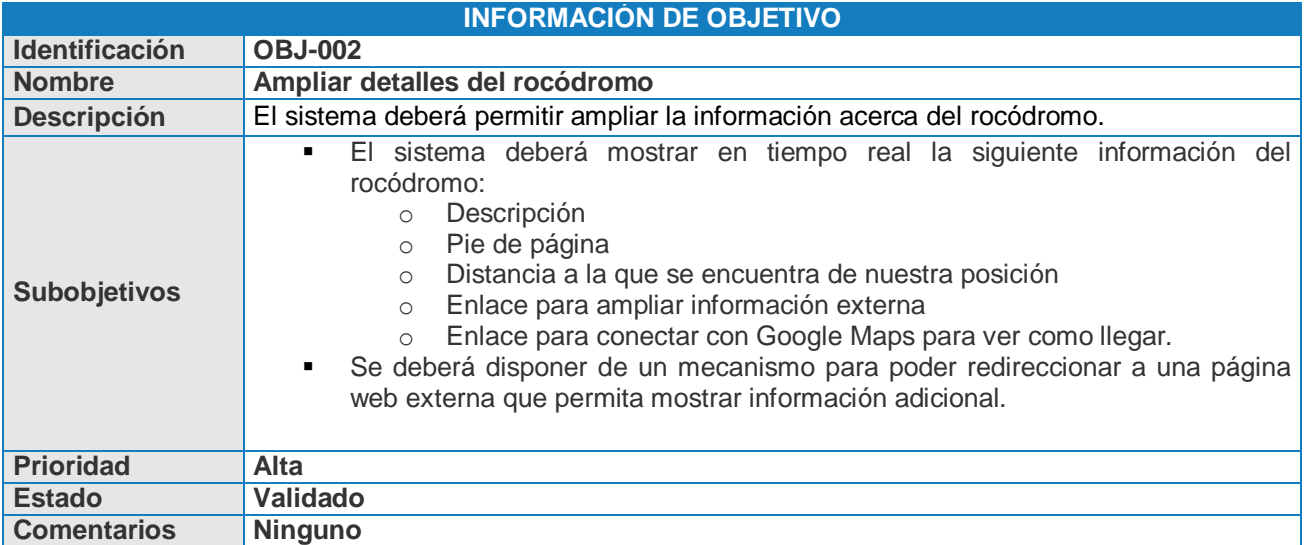

# <span id="page-15-1"></span>**3.1.3 <OBJ-003> Mostar información de cómo llegar**

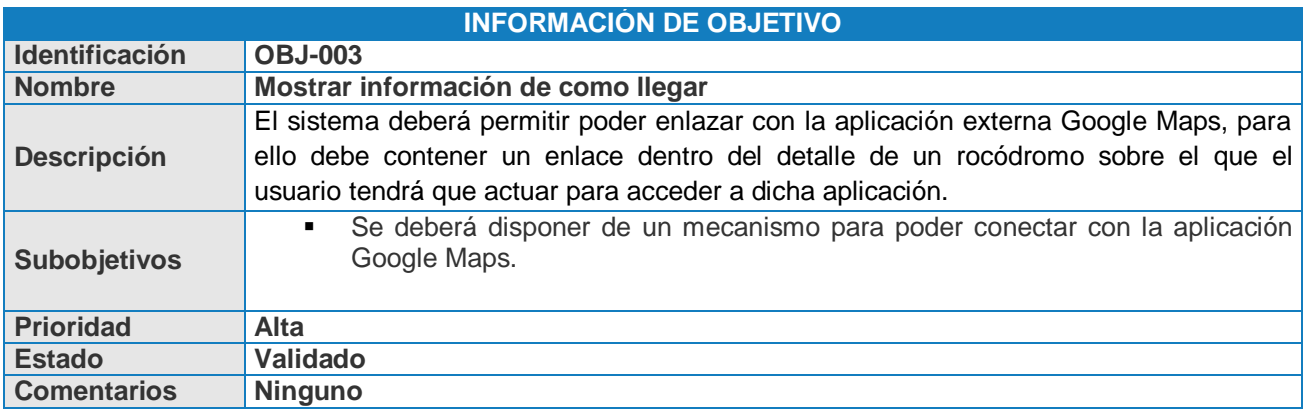

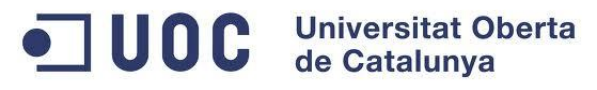

# <span id="page-16-0"></span>**3.1.4 <OBJ-004> Gestionar datos de los POIs**

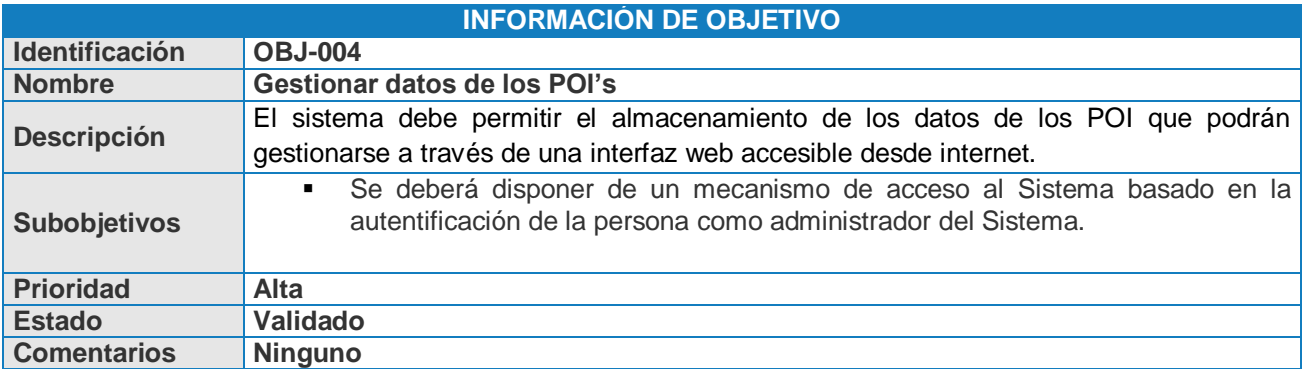

# <span id="page-16-1"></span>**3.2 Catálogo de requisitos del sistema**

En este apartado se relacionan y definen los requisitos que debe satisfacer el Sistema, de tal forma que respondan a los objetivos generales y específicos del mismo.

Se describen los requisitos incluyendo el tipo de requisito, estado y prioridad (alta, baja o media) de cada uno de ellos.

Los requisitos se clasifican en:

- **Requisitos de información.**
- **Requisitos funcionales**: este tipo de requisitos se especifican mediante diagramas de casos de uso, detallando cada uno de los casos de uso, y agrupando funcionalidades del Sistema en subsistemas.
- **Requisitos no funcionales**: engloban los requisitos de entornos tecnológicos y comunicaciones, de almacenamiento, interfaz de usuarios y de comunicación con otros sistemas.

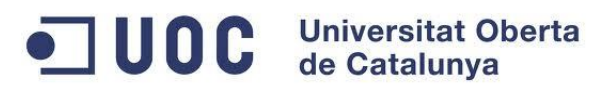

## <span id="page-17-0"></span>**3.2.1 Nomenclatura**

Los requisitos catalogados se han enumerado siguiendo la siguiente nomenclatura:

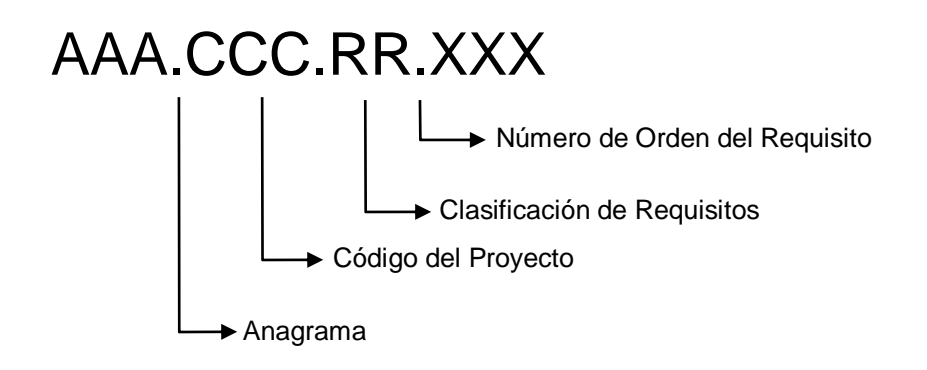

Siendo:

- **AAA**: Identificador del sistema a lo largo de todo su ciclo de vida, al que pertenece el desarrollo sobre el que se están definiendo los requisitos. En nuestro caso utilizaremos el anagrama CLR *"Capa Layar Rocódromos".*
- **CCC**: Código del Proyecto, el cual identifica el desarrollo sobre el que se están definiendo los requisitos. En nuestro caso utilizaremos el código DSI *"Desarrollo del Sistema de Información".*
- **RR:** Identificador de la categoría en que se encuadra el requisito, según se ha especificado junto al nombre de cada categoría en el apartado de Catalogación de Requisitos. A efectos prácticos los requisitos se englobarán dentro de las siguientes categorías que detallaremos en los apartados siguientes:
	- o Requisitos de información (RI).
	- o Requisitos funcionales:
		- Actores (AC).
		- Casos de uso (CU).
	- o Requisitos no funcionales (RN).
- **XXX**: Identificador del requisito dentro de la categoría a la que pertenece (3 dígitos asignados de una forma lógica que permita la subdivisión/agrupación de varios requisitos).

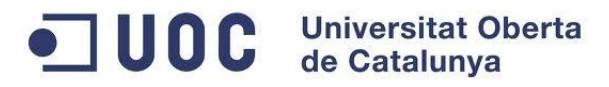

## <span id="page-18-0"></span>**3.2.2 Requisitos de información**

Los requisitos de información hacen referencia a la información que el sistema debe almacenar para cumplir los objetivos.

#### **3.2.2.1 <CLR.DSI.RI.001> Datos de los POIs**

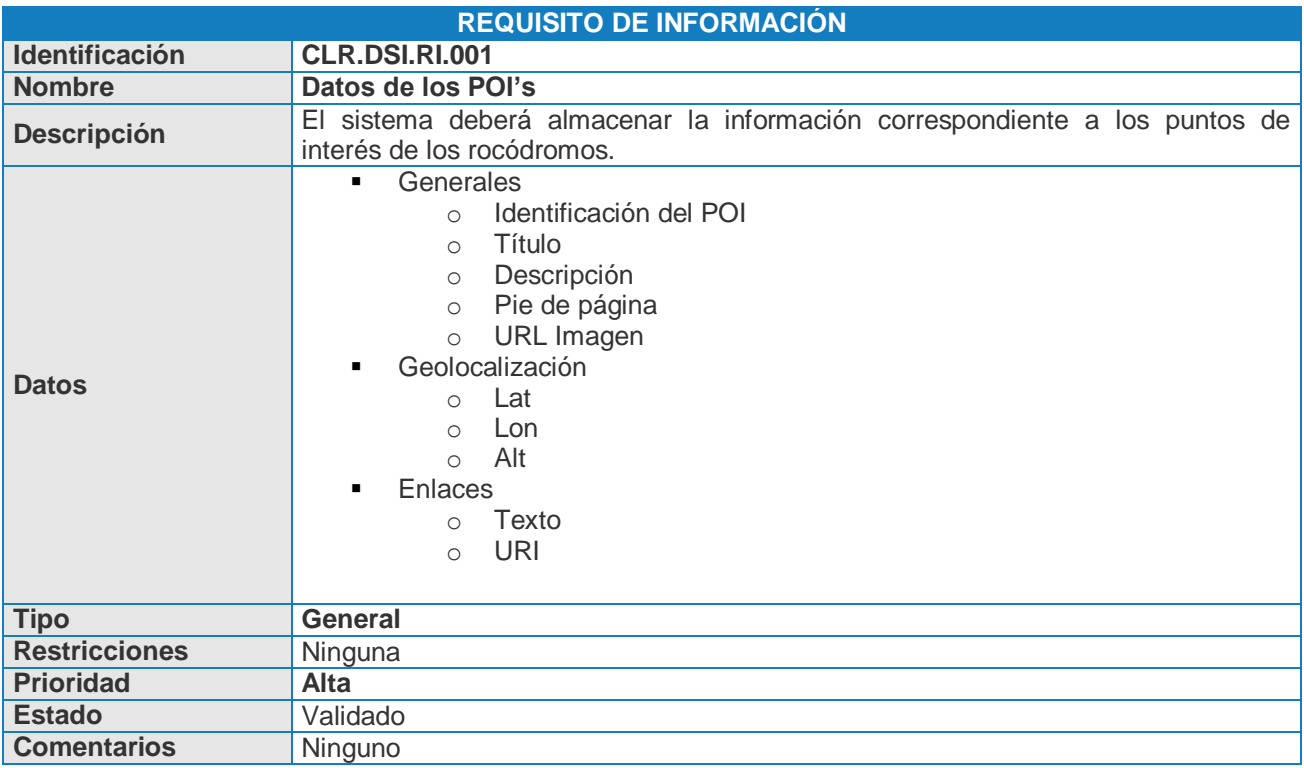

## <span id="page-18-1"></span>**3.2.3 Requisitos funcionales**

En este apartado se exponen, en forma de casos de uso, los requisitos funcionales detectados durante la extracción de requisitos.

Para la especificación de los requisitos funcionales se utilizan los diagramas de casos de uso.

# OC Universitat Oberta

#### **3.2.3.1 Actores del Sistema**

Ante todo, lo primero que hay que especificar antes de empezar a describir los requisitos funcionales, son los actores del Sistema.

Los actores del Sistema son entes, exteriores al mismo, que desean interactuar con él. Éstos son tanto personas físicas como Sistemas ajenos que interactúan con el Sistema objeto de estudio.

Los actores que interactúan en el entorno del Sistema están relacionados entre ellos por las siguientes relaciones de especialización/generalización:

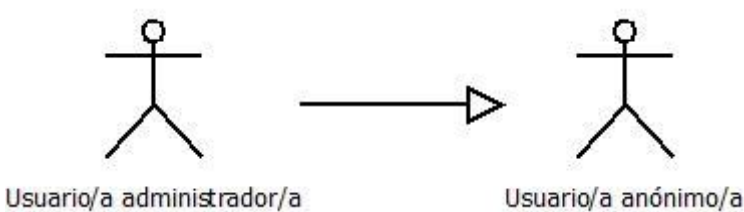

Fig. 2. Actores del sistema

Por otra parte, el actor que interactúa en el entorno web y que está relacionado con la aplicación de ―Gestión de POIs‖ es el siguiente:

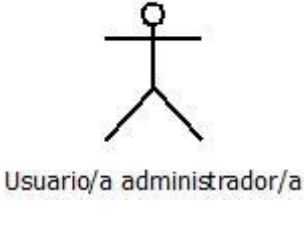

Fig. 3. Actor administrador

A continuación describimos los roles de cada actor del diagrama:

**3.2.3.1.1 <CLR.DSI.AC.001> Usuario/a administrador/a**

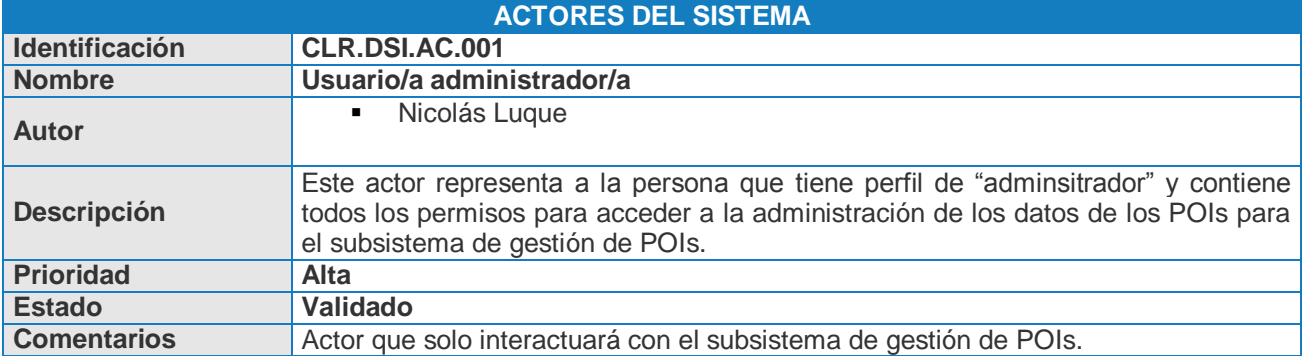

**Rocódromos – Desarrollo de una capa de Realidad Aumentada para Layar** 20 de 60

OD Universitat Oberta

#### **3.2.3.1.2 <CLR.DSI.AC.002> Usuario/a anónimo**

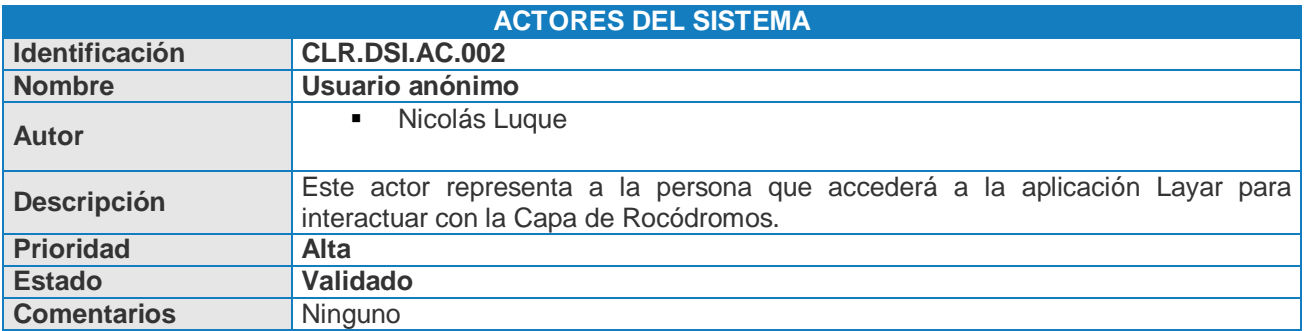

#### **3.2.3.2 Diagramas de subsistemas**

Para realizar una extracción detallada de requisitos funcionales del Sistema, se ha dividido lógicamente este mismo en subsistemas, según su funcionalidad. De esta forma se describe, de forma detallada, la propuesta del Sistema.

Los subsistemas que agrupan los requisitos funcionales del Sistema, son:

- Subsistema de gestión de datos de los POIs.
- **Subsistema Capa Layar de Rocódromos.**

A continuación se muestra el diagrama general del Sistema, en donde se incluyen los distintos subsistemas del mismo:

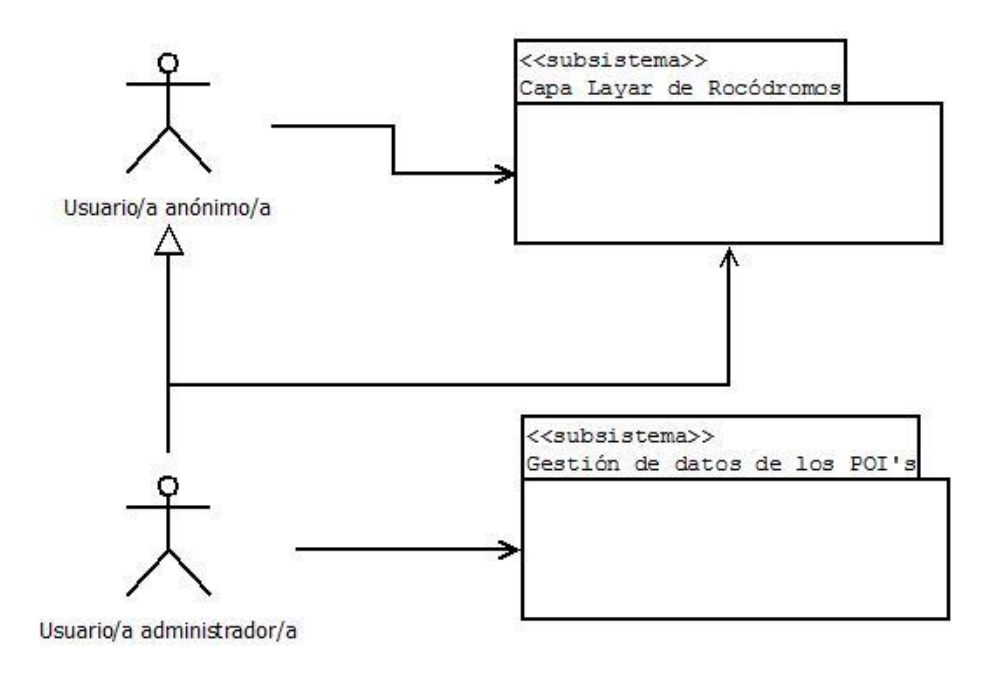

Fig. 4. Diagrama general del sistema

#### **3.2.3.3 Subsistema de gestión de POIs**

El subsistema de gestión de POIs cubre todos aquellos trámites de administración de los datos de los puntos de interés (POIs) de los rocódromos. Es decir, a través de una aplicación web y un fichero XML que contendrá los datos de los POIs, el subsistema de gestión de datos de los POIs deberá permitir mantener los puntos de interés del Sistema. Para ello, será directamente el/la Administrador/a quien gestione los datos del Sistema.

Sus funcionalidades y requisitos se enumeran a continuación:

- Funcionalidades de listado y visualización de datos de POIs.
- Funcionalidades de alta, baja y modificación de datos de POIs.
- Existirá siempre un/una usuario/a con el perfil para la administración total de los datos del Sistema. Se trata del actor "Usuario/a administrador/a". El equipo de mantenimiento dispondrá de los permisos necesarios para el desempeño de sus tareas.
- No existirá gestión de usuarios.
- **Implementar paulatinamente funcionalidades para que exista gestión de POIs sobre Base** de Datos.

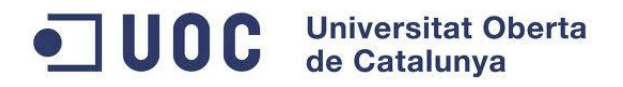

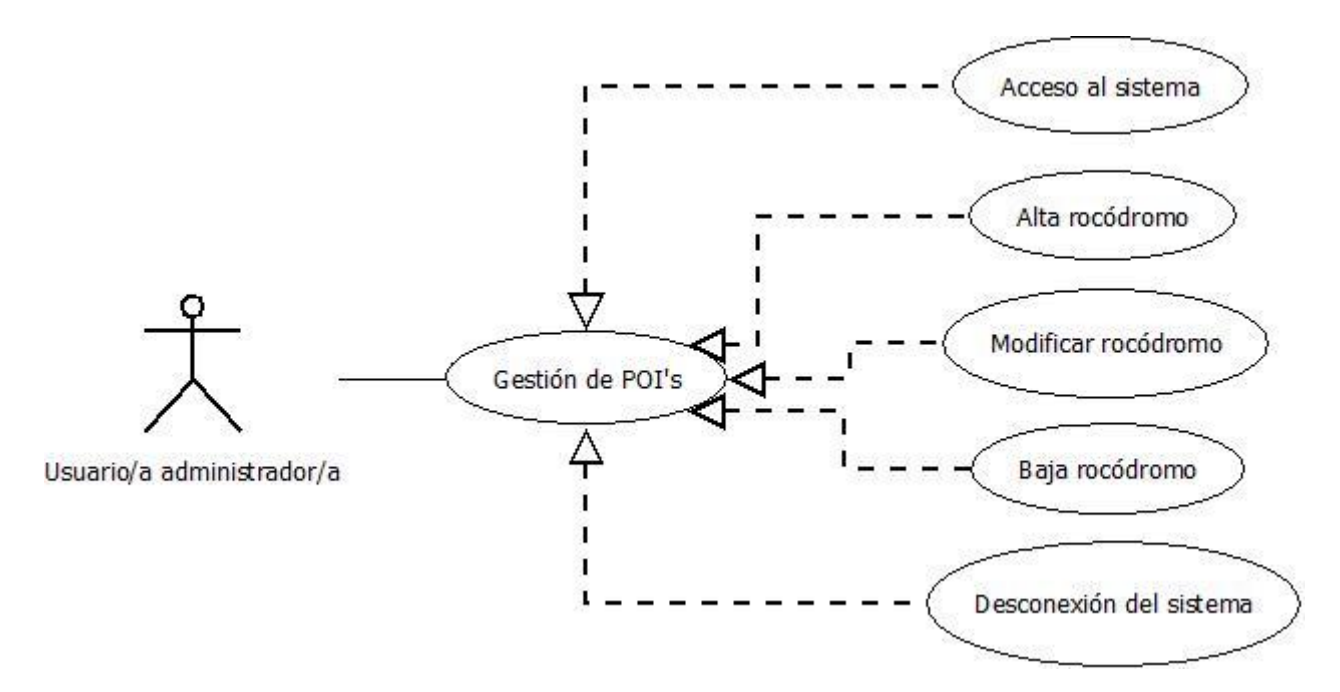

El diagrama del subsistema de gestión de datos de los POIs queda como sigue:

Fig. 5. Diagrama subsistema Gestión de POIs

En los siguientes apartados se detallan cada uno de los casos de uso del subsistema.

**3.2.3.3.1 <CLR.DSI.CU.001> Acceso al sistema**

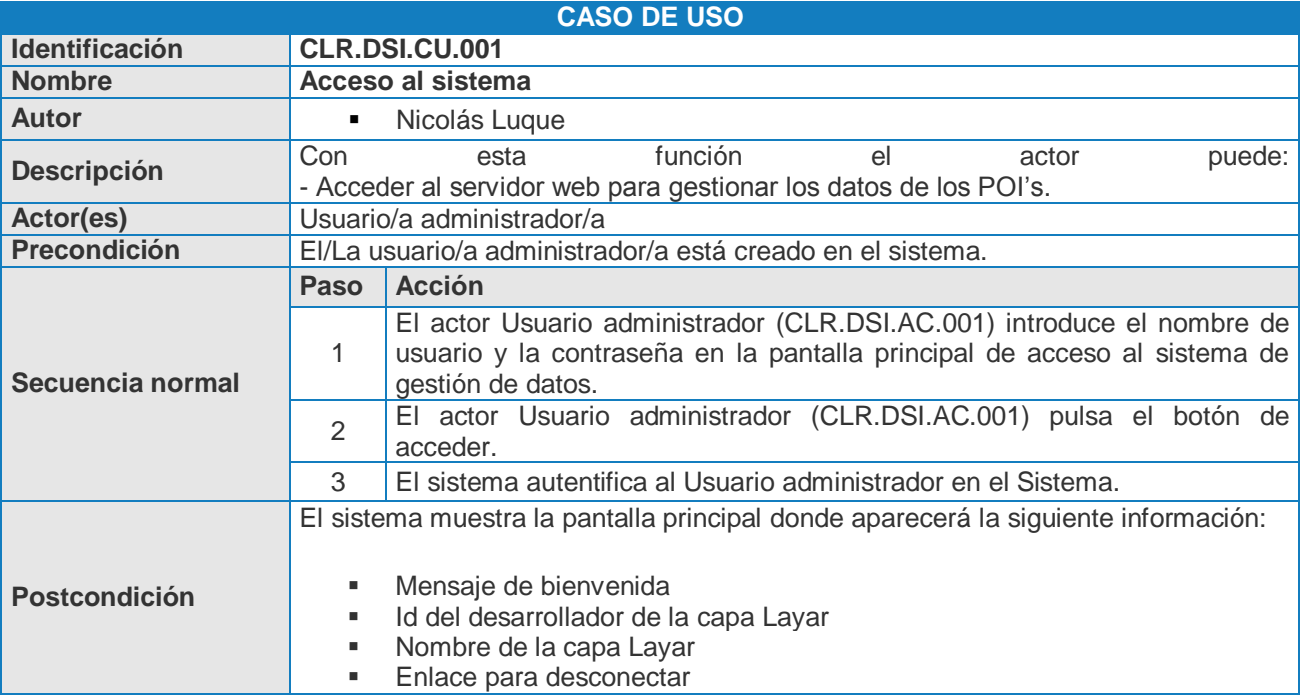

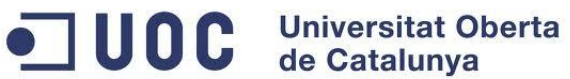

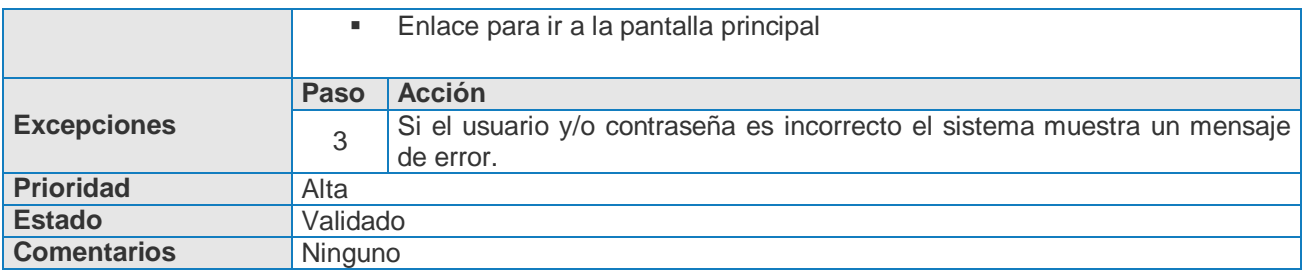

#### **3.2.3.3.2 <CLR.DSI.CU.002> Alta rocódromo**

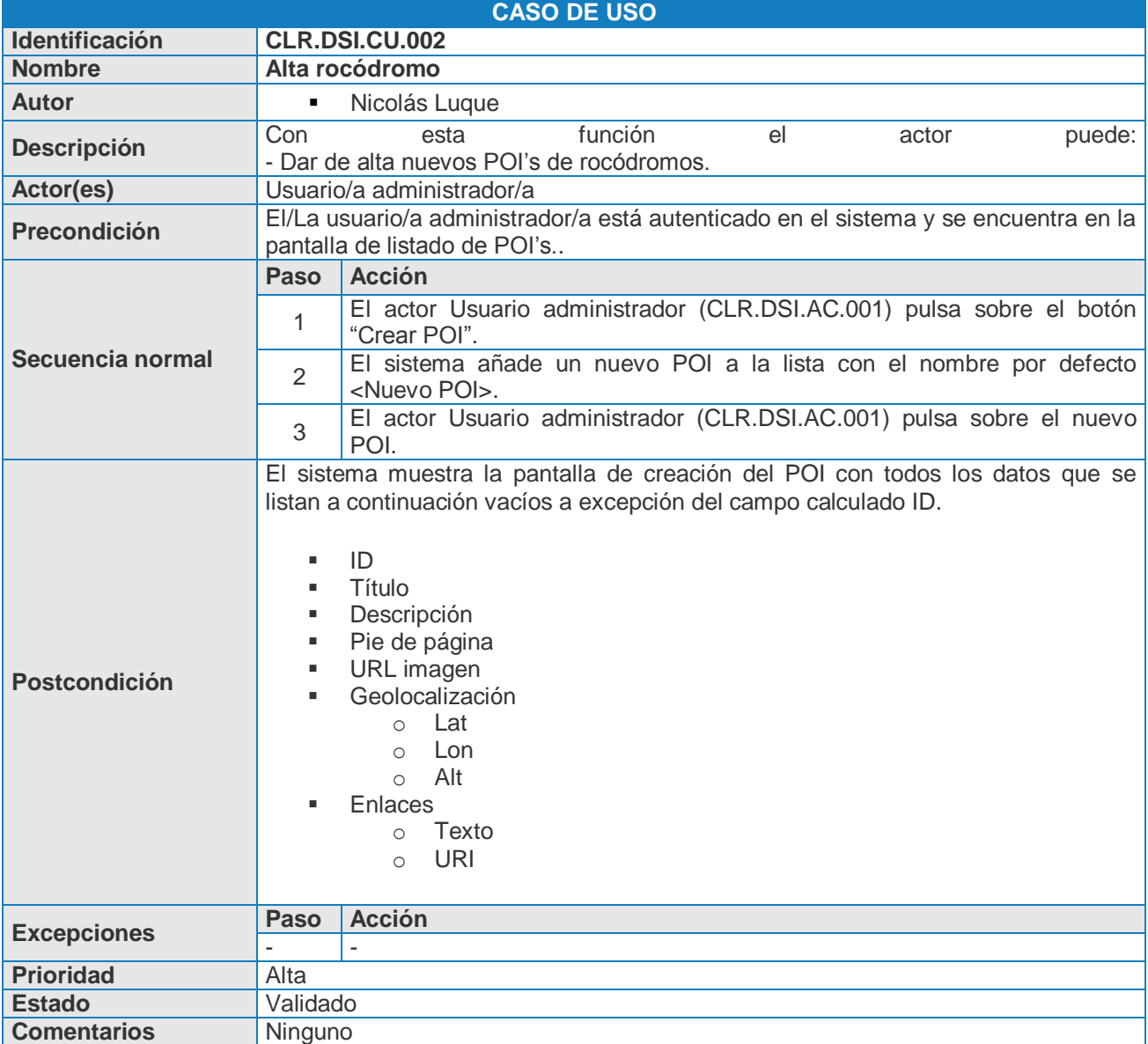

OC Universitat Oberta

#### **3.2.3.3.3 <CLR.DSI.CU.003> Modificar rocódromo**

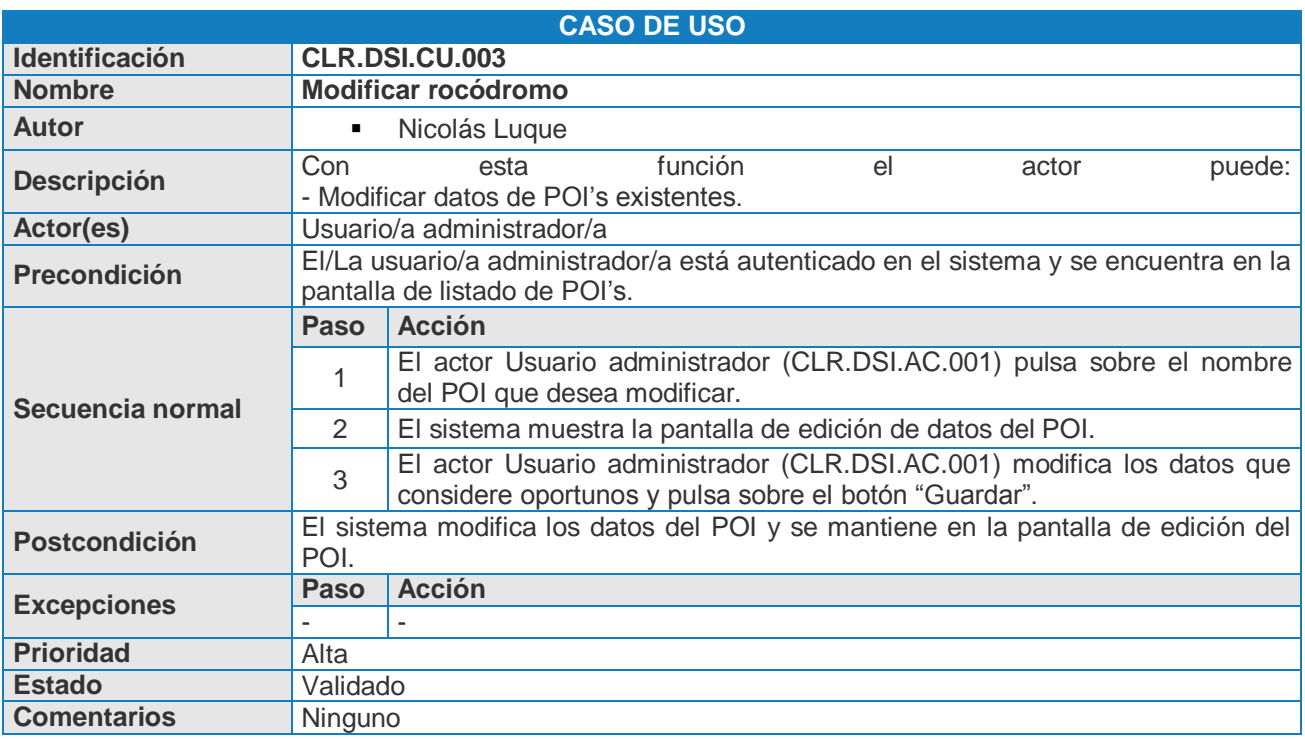

**3.2.3.3.4 <CLR.DSI.CU.004> Baja rocódromo**

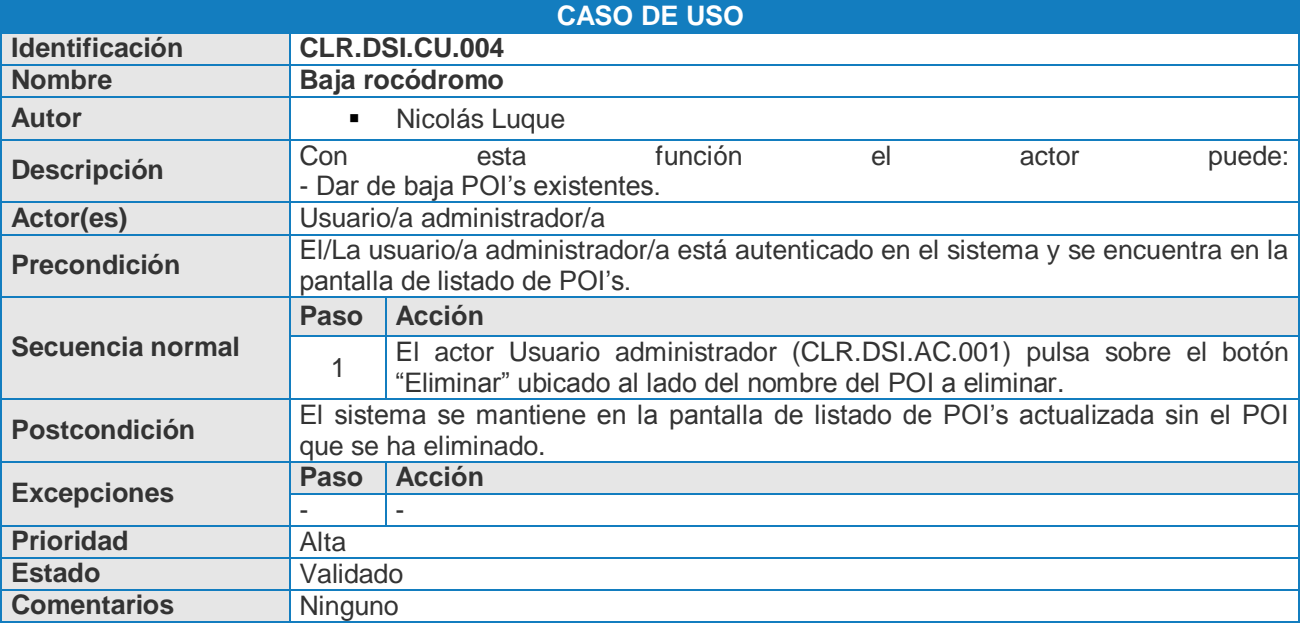

JUOC Universitat Oberta

#### **3.2.3.3.5 <CLR.DSI.CU.005> Desconexión del sistema**

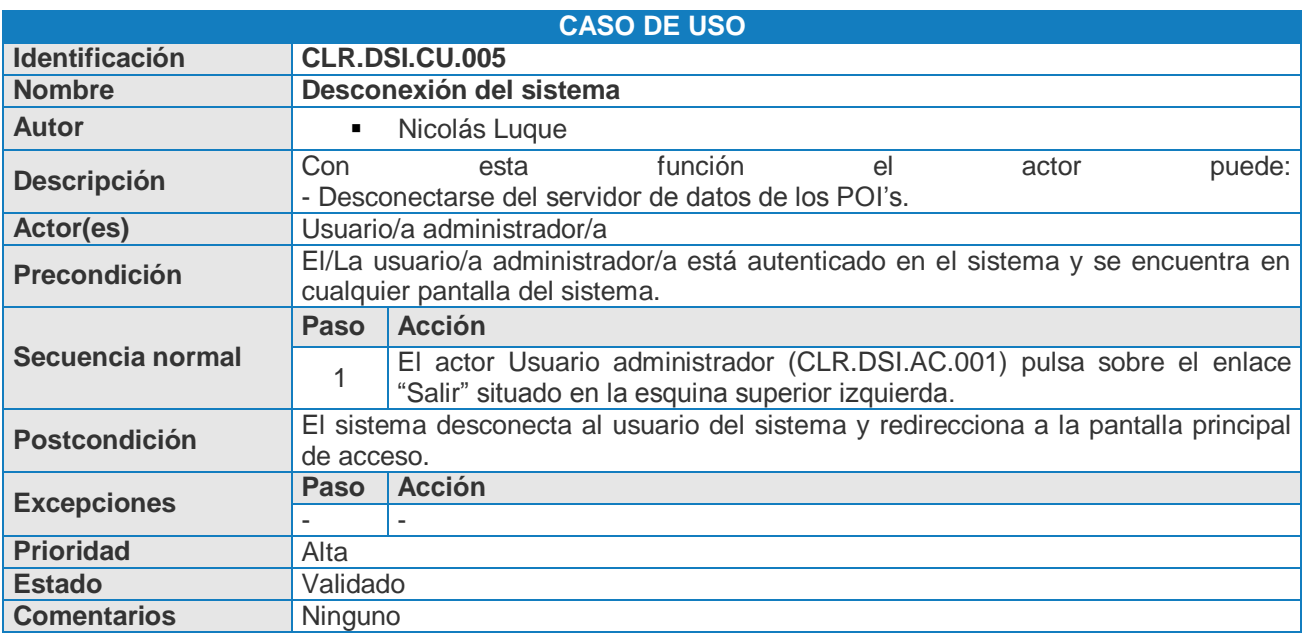

#### **3.2.3.4 Subsistema Capa Layar de Rocódromos**

El subsistema Capa Layar de Rocódromos abarca la funcionalidad de visualización de POIs de rocódromos así como todas aquellas funcionalidades vinculadas a estos. Es decir, engloba funcionalidades tales como ver más información acerca del POI o enlazar con Google Maps para ver cómo llegar entre otras que se describirán a continuación. Cabe destacar que para acceder a este subsistema no será necesario tener ningún tipo de usuario ya que el acceso lo realizará un usuario anónimo.

Sus funcionalidades y requisitos se enumeran a continuación:

- **Funcionalidad para buscar capa.**
- Funcionalidad visualizar rocódromos.
- Funcionalidad filtros para cambiar las distancias en el rango de búsqueda.
- Funcionalidad para ampliar información del rocódromo.
- Funcionalidad para enlazar con Google Maps para ver cómo llegar.
- Se accederá siempre con un/una usuario/a anónimo/a. Se trata del actor ―Usuario/a anónimo/a".
- Será necesario como mínimo tener conexión a internet para poder utilizar la funcionalidad. Asimismo, para utilizar el subsistema por completo será necesario tener también GPS.

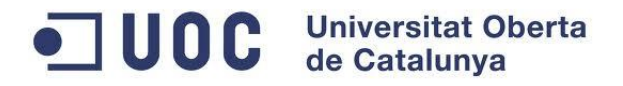

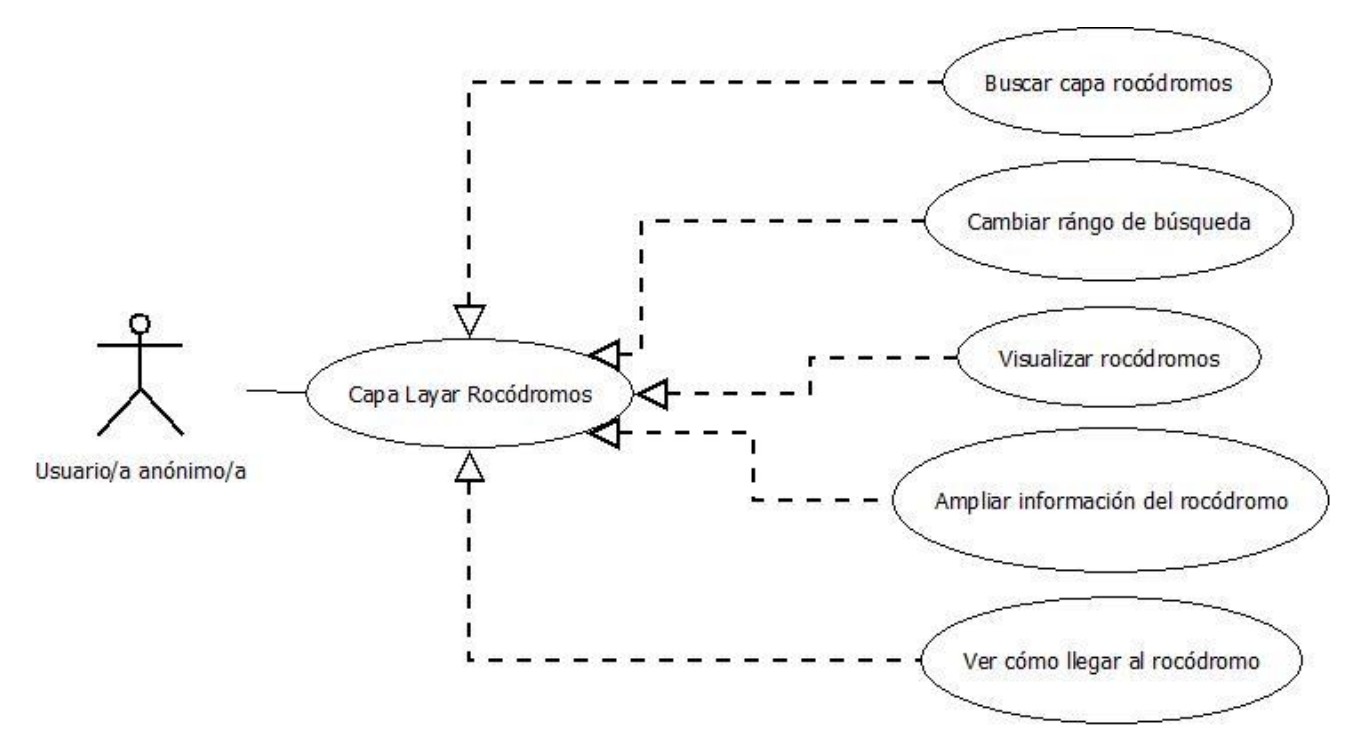

El diagrama del subsistema Capa Layar de Rocódromos queda como sigue:

Fig. 6. Diagrama subsistema Capa Layar Rocódromos

En los siguientes apartados se detallan cada uno de los casos de uso del subsistema.

#### **3.2.3.4.1 <CLR.DSI.CU.006> Buscar capa rocódromos**

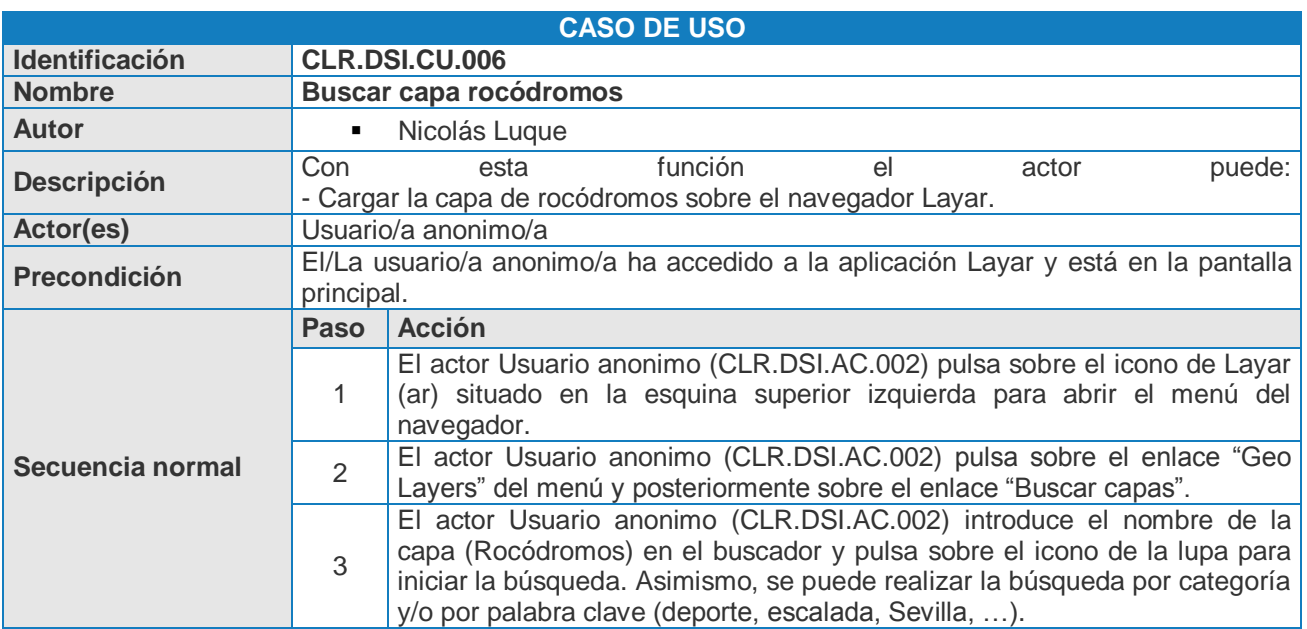

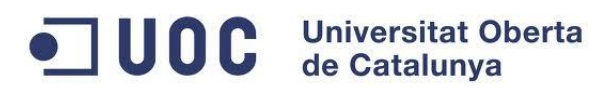

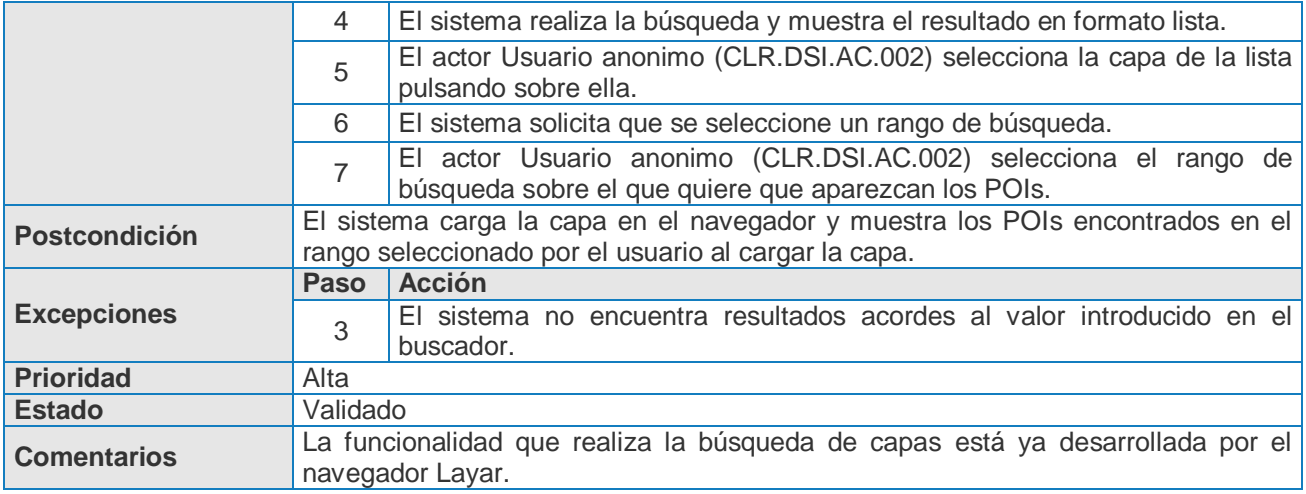

#### **3.2.3.4.2 <CLR.DSI.CU.007> Cambiar rango de búsqueda**

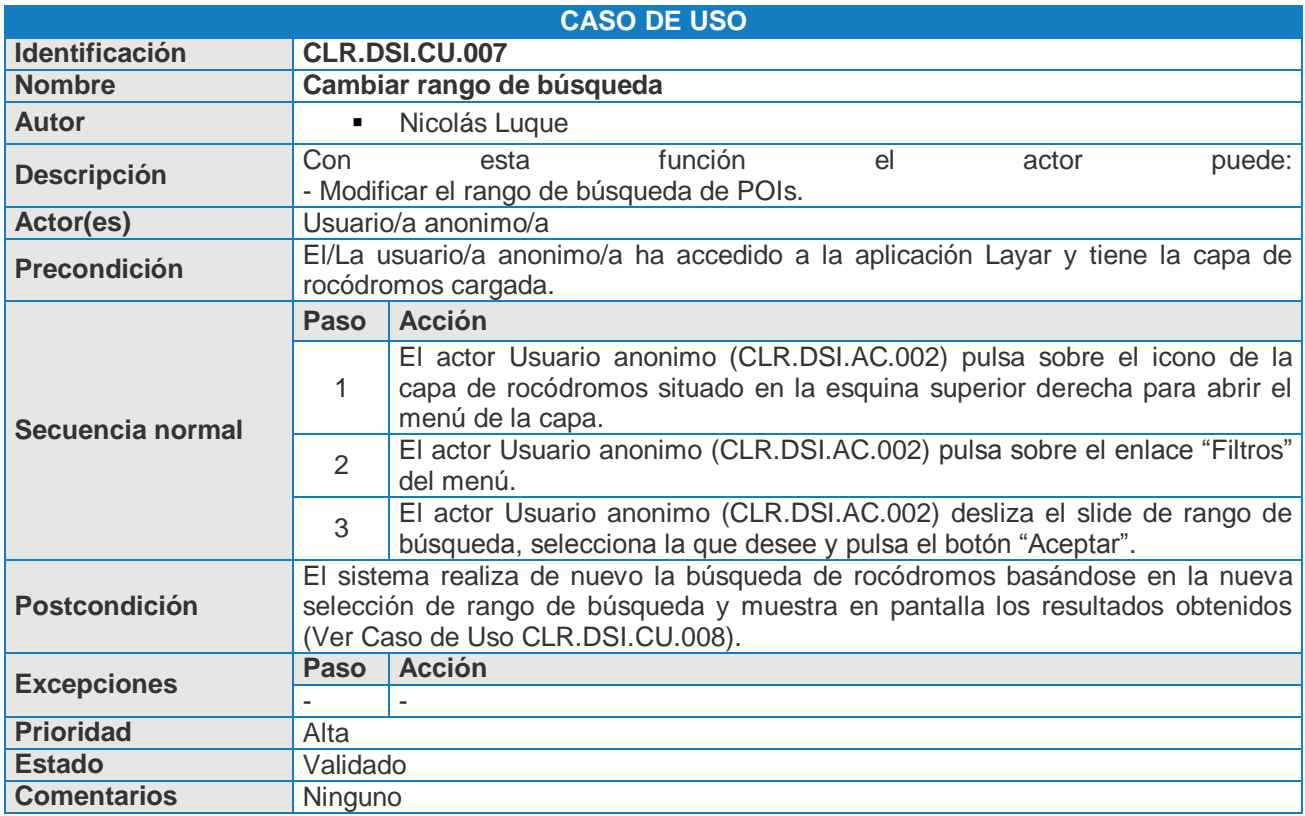

OC Universitat Oberta

**3.2.3.4.3 <CLR.DSI.CU.008> Visualizar rocódromos**

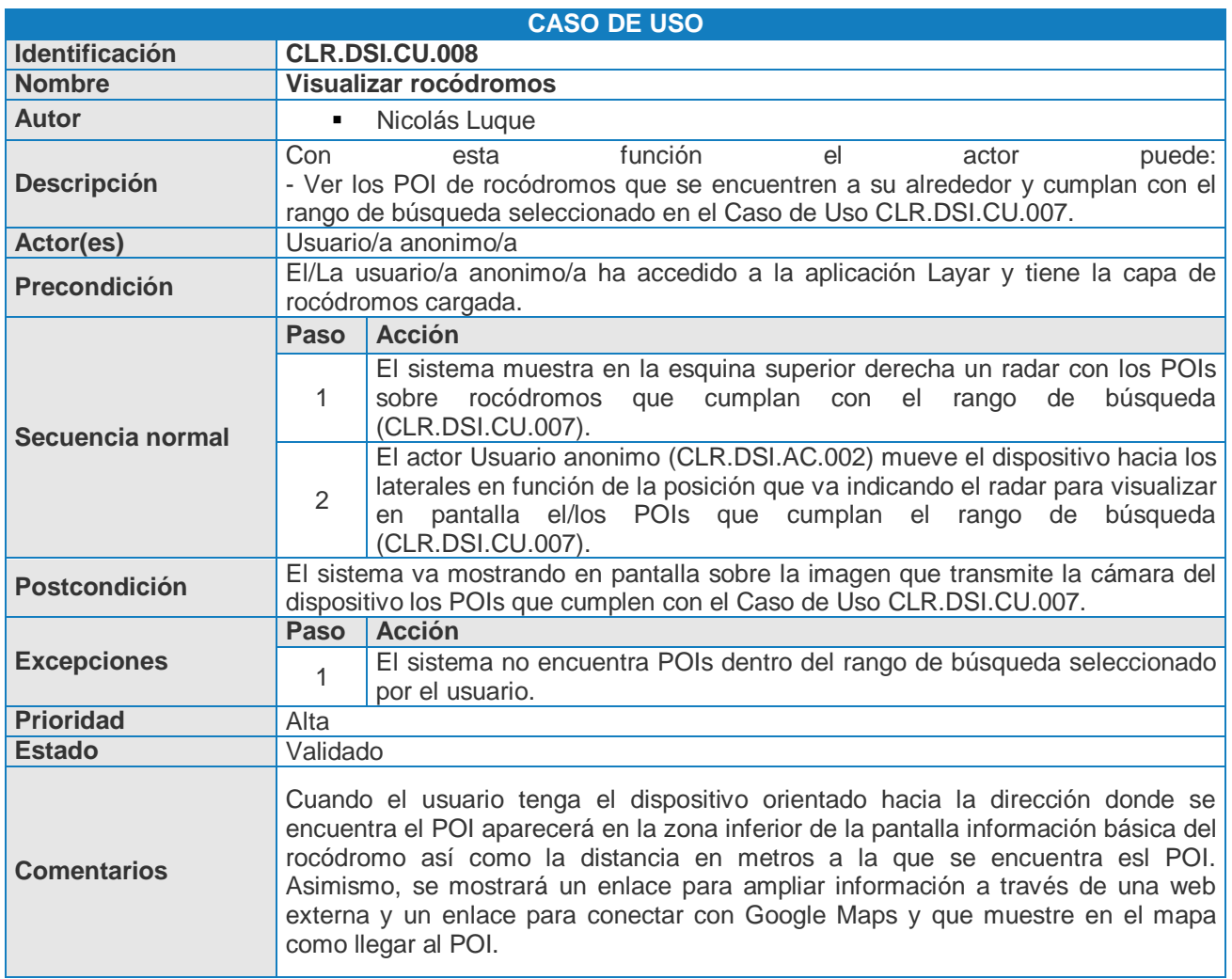

**3.2.3.4.4 <CLR.DSI.CU.009> Ampliar información del rocódromo**

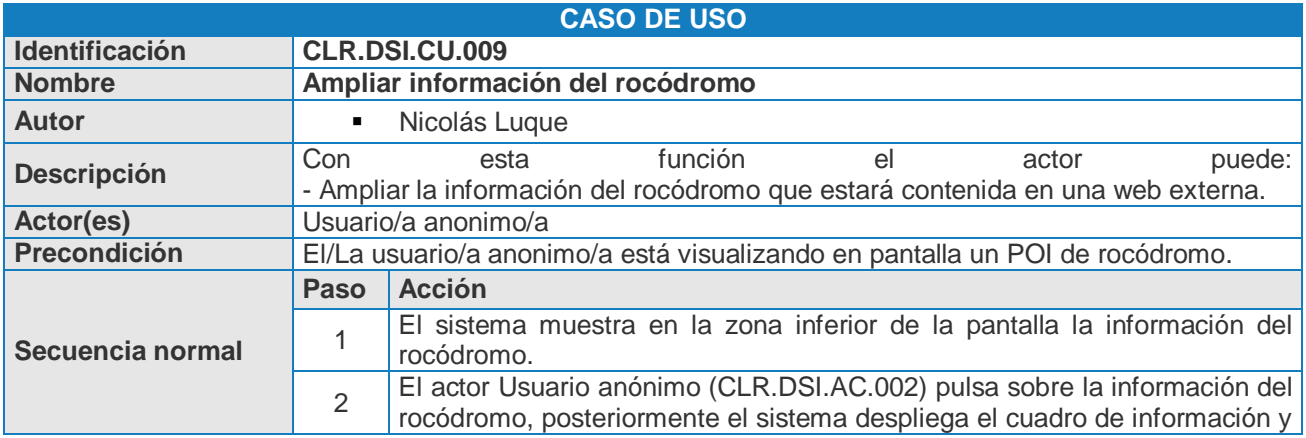

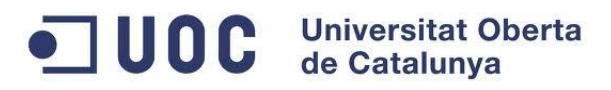

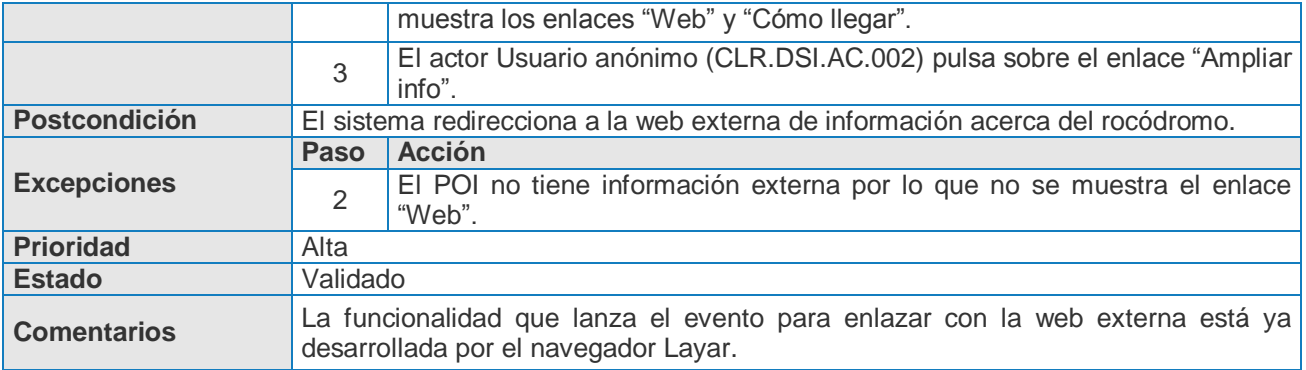

**3.2.3.4.5 <CLR.DSI.CU.010> Ver cómo llegar al rocódromo**

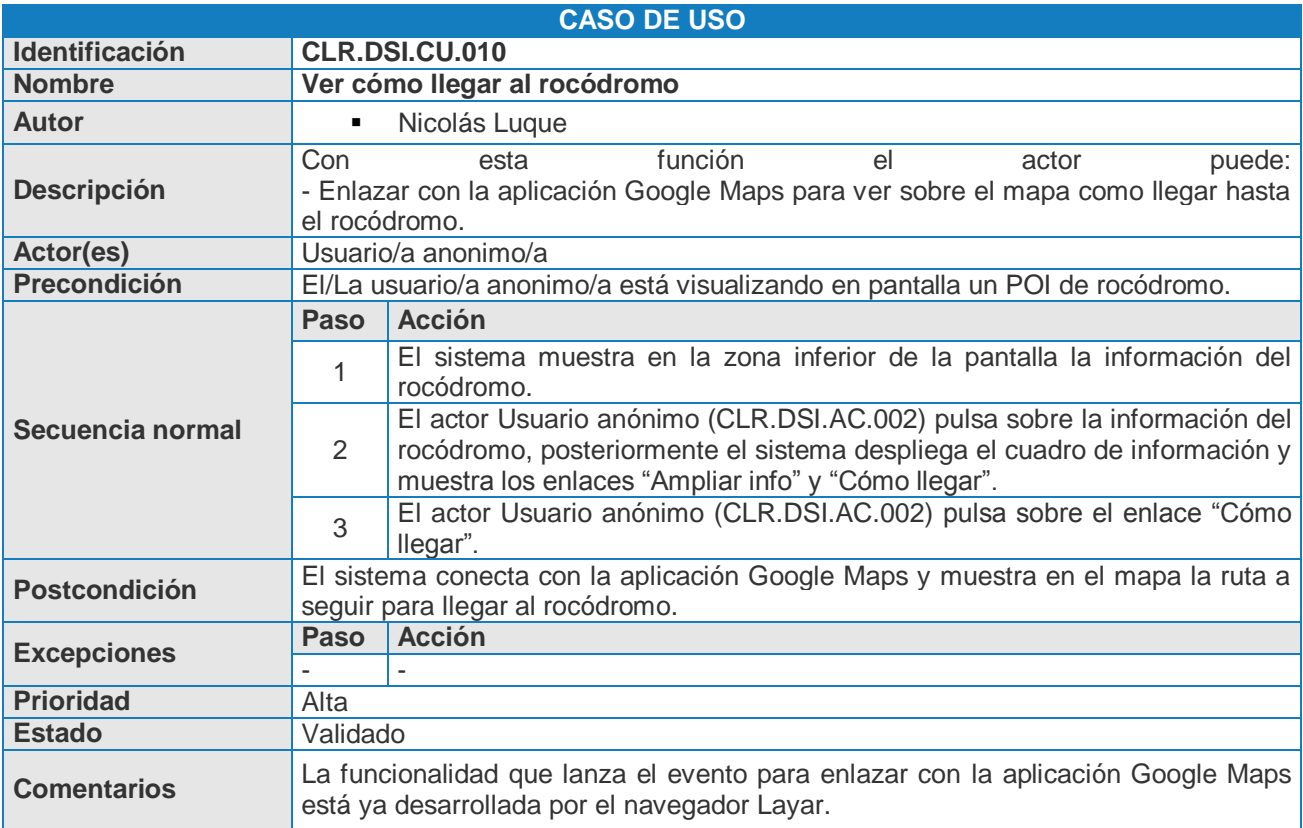

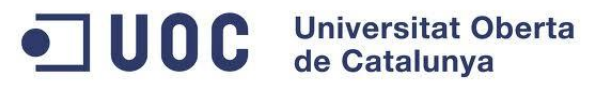

# <span id="page-30-0"></span>**3.2.4 Requisitos no funcionales**

Las siguientes tablas muestran los requisitos no funcionales identificados en el proceso de extracción:

#### **3.2.4.1 <CLR.DSI.RN.001> Requisitos de entornos tecnológicos y comunicaciones**

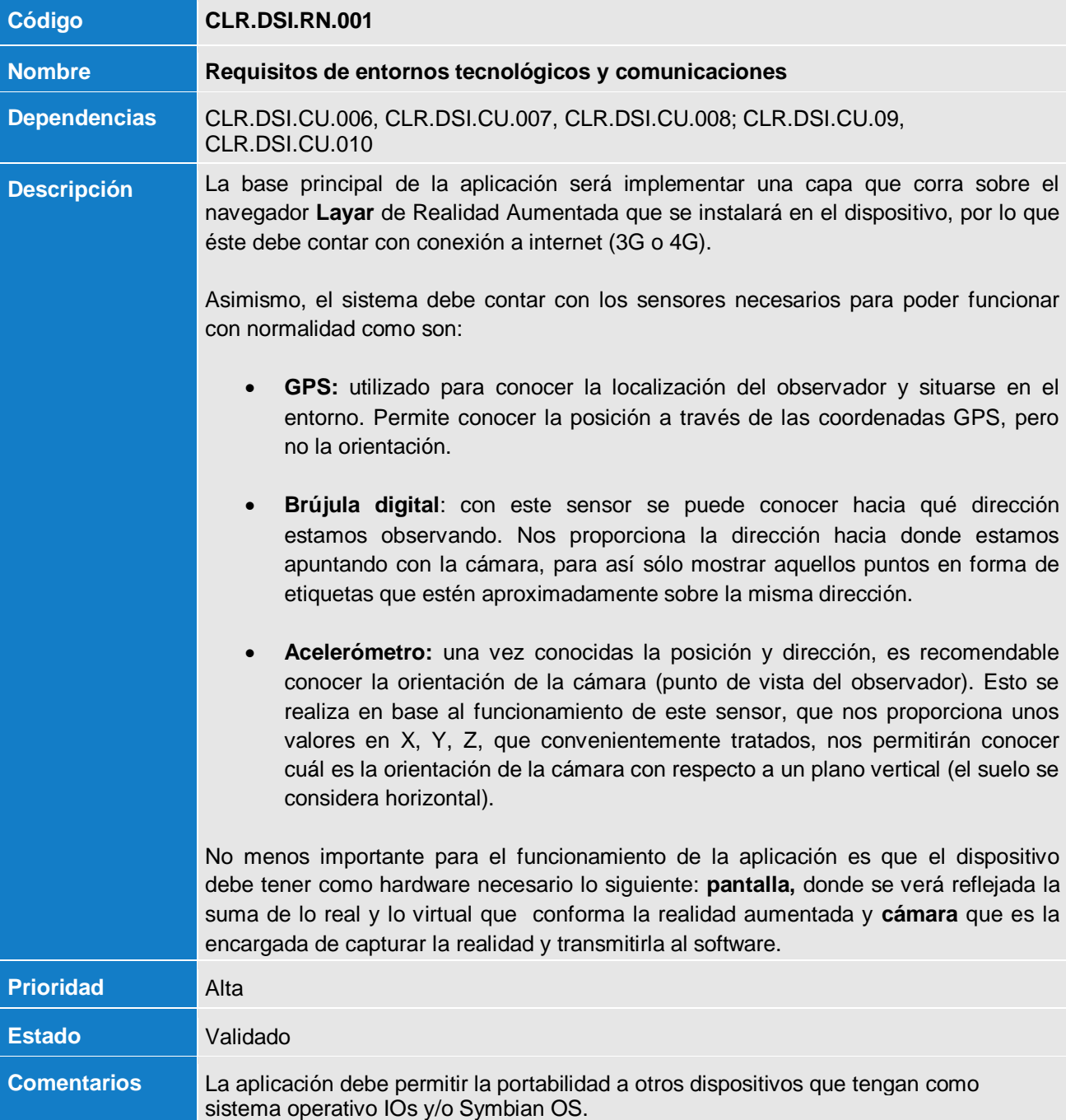

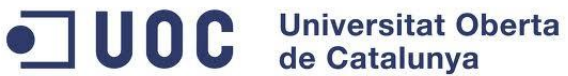

#### **3.2.4.2 <CLR.DSI.RN.002> Requisitos de almacenamiento**

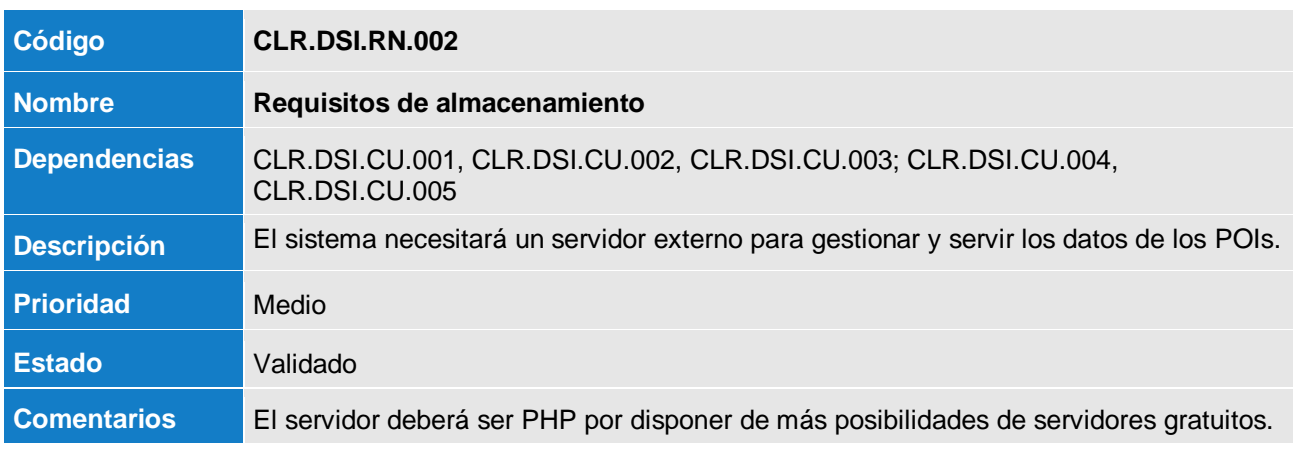

#### **3.2.4.3 <CLR.DSI.RN.003> Requisitos de interfaz de usuarios**

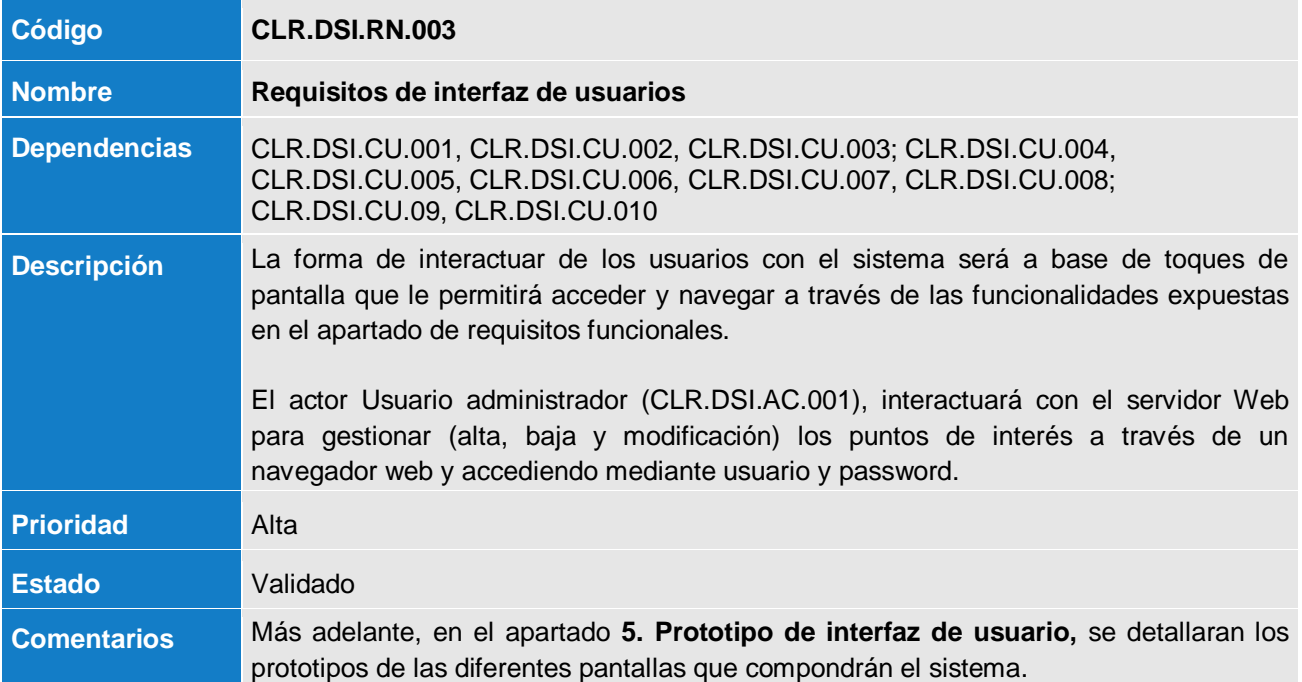

#### **3.2.4.4 <CLR.DSI.RN.004> Requisitos de comunicación con otros sistemas**

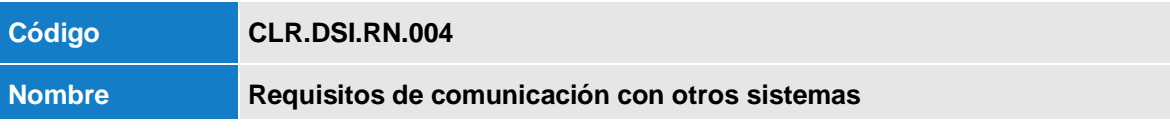

**Rocódromos – Desarrollo de una capa de Realidad Aumentada para Layar** 32 de 60

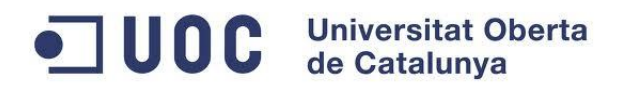

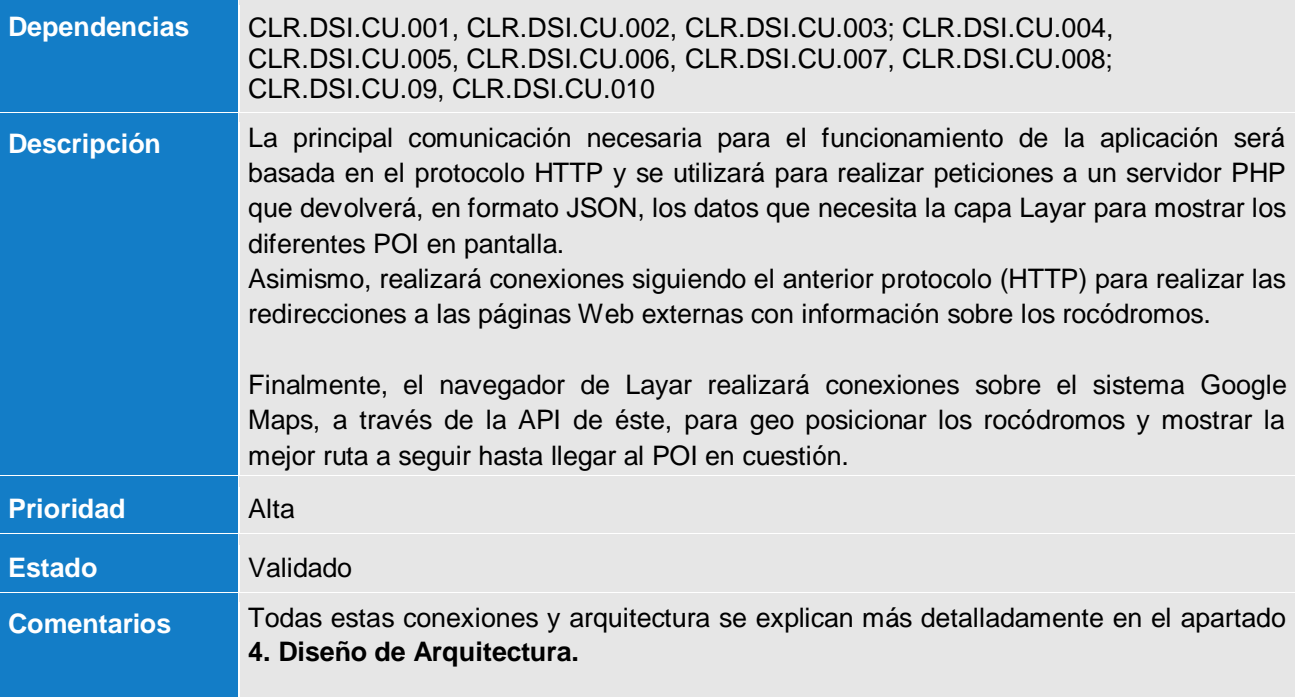

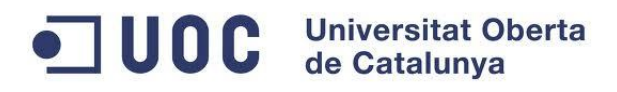

# <span id="page-33-1"></span><span id="page-33-0"></span>**4. Diseño arquitectura**

# **4.1 Arquitectura de Layar**

Para el diseño de una capa de Realidad Aumentada sobre Layar, es muy importante entender la arquitectura de dicha plataforma. El usuario final no se dará cuenta al ejecutarla, pero detrás de ella existe toda una compleja estructura.

Se puede dividir el esquema de funcionamiento en tres grandes bloques: el navegador instalado en el dispositivo móvil del usuario, el servidor de Layar y el servidor que contiene la capa que estamos utilizando ("Hosting"). En la siguiente imagen se ven reflejados los tres bloques:

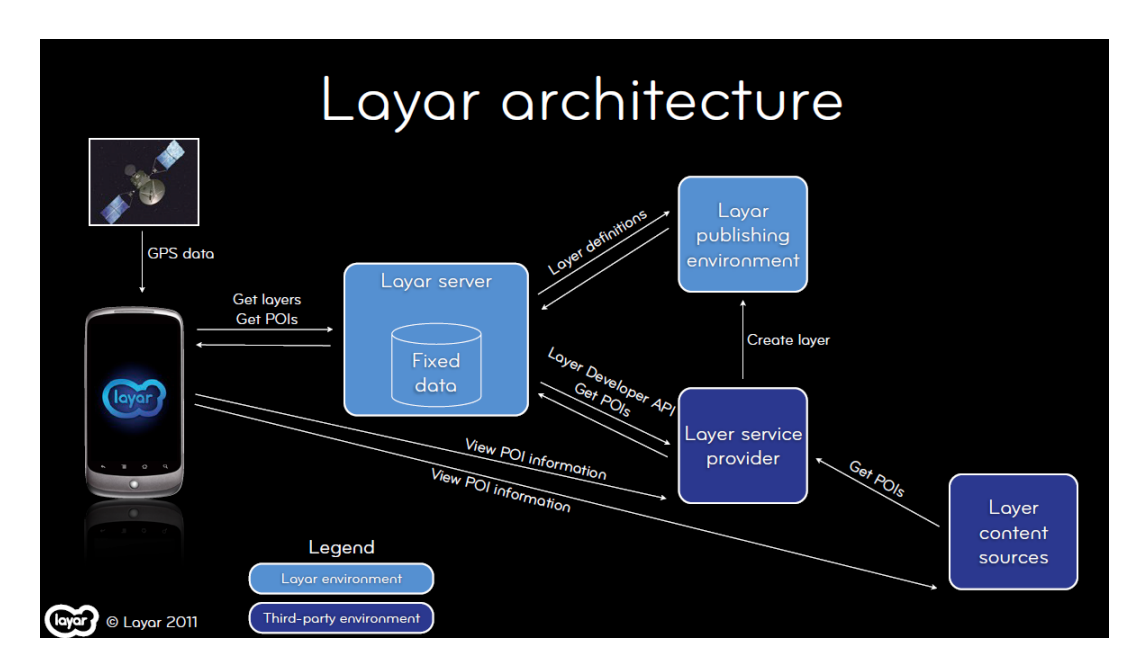

Fig. 7. Arquitectura Layar

Como ya se ha comentado, Layar dispone de un navegador de RA que el usuario instala en su móvil. Además, el móvil debe disponer de la cámara, el GPS y demás elementos que se comentaron como indispensables al explicar este tipo de RA.

Como segundo gran bloque tenemos los servidores de Layar. El cliente entrará en el navegador de RA de Layar y seleccionará la capa. Es en este momento cuando Layar recibe lo que el usuario está pidiendo y detecta en su Base de Datos si dicha capa existe. En caso de que exista, Layar re direccionará la petición al tercer gran bloque, comunicándole a éste cuál es la posición GPS y otros datos que puedan ser necesarios.

El tercer bloque está formado por un servidor Web y un servidor de Base de Datos, en el caso particular del TFC será un servidor PHP y prescindiremos de la BD que sustituiremos por un fichero

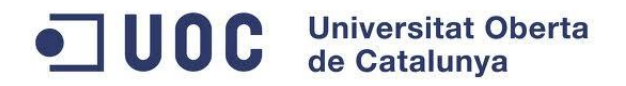

estático XML para mantener los datos de los POIs. El primer servidor recibirá la petición que le está enviando Layar y realizará una consulta en la Base de Datos (consulta sobre fichero XML). Finalmente devolverá la respuesta en formato JSON, que será recibida en el aplicativo Layar instalado en el móvil del usuario. Esta respuesta son los llamados Puntos de Interés (POIs), que serán mostrados en pantalla como objetos.

Cabe destacar en este punto que la visualización de los POIs es una de la ventaja más importante de haber utilizado una aplicación existente como Layar, ya que se reutiliza elementos disponibles en Layar pero que pueden ser configurados por el desarrollador.

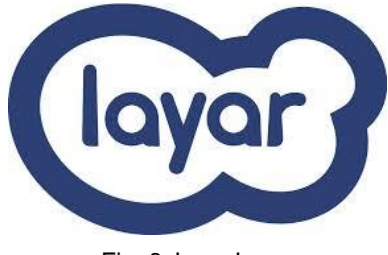

Fig. 8. Logo Layar.

# <span id="page-34-0"></span>**4.2 Servidor Web PHP**

Para la gestionar y servir los datos de los POIs utilizaremos un servidor que contendrá toda la lógica de negocio necesaria para el funcionamiento de la capa de Layar cuando necesite los datos.

Para la implementación del servidor de POIs se ha reutilizado el código de licencia libre BSD PorPOISe (*Portable Point-of-Interest Server for Layar*). La decisión de reutilizar código se ha tomado basándonos en que PorPOISe es un servidor PHP lo que facilita su implantación en hosting gratuito o de bajo coste. Asimismo, al disponer de todo el código fuente podemos adaptarlo a nuestras necesidades al ser de licencia libre y para acabar de convencernos, en 2011 pasó a formar parte del desarrollo de Layar. Como veremos en el apartado **6 Implementación**, El código original PorPOISe se ha traducido, simplificado y publicado para la comunidad en la Forja de GitHub.

PHP, fue uno de los primeros lenguajes de programación del lado del servidor que se podían incorporar directamente en el documento [HTML](http://es.wikipedia.org/wiki/HTML) en lugar de llamar a un archivo externo que procese los datos. El código es interpretado por un servidor web con un módulo de procesador de PHP que genera la página Web resultante. PHP ha evolucionado por lo que ahora incluye también una interfaz de [línea de comandos](http://es.wikipedia.org/wiki/L%C3%ADnea_de_comandos) que puede ser usada en [aplicaciones gráficas](http://es.wikipedia.org/wiki/Interfaz_gr%C3%A1fica_de_usuario) independientes. PHP puede ser usado en la mayoría de los servidores web al igual que en casi todos los sistemas operativos y plataformas sin ningún costo.

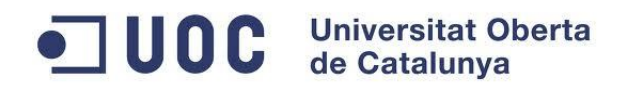

En 2007, más de 20 millones de dominios de Internet tenían servicios web con PHP instalado y hoy en día se utiliza en el 75% de todos los sitios web como lenguaje de programación del lado del servidor.

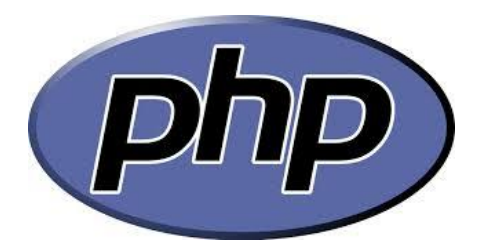

Fig. 9. Logo PHP.

# <span id="page-35-0"></span>**4.3 Google Maps API**

Como ya se ha comentado, el navegador de Realidad Aumentada Layar utiliza la API de Google Maps para insertar rutas en los mapas de Google.

Hay muchas formas de insertar rutas de Google Maps en las aplicaciones. Allá por junio de 2005 Google lanzó Google Maps API para integrar Google Maps en sus sitios web como un servicio gratuito. Gracias al [API de matriz de distancia,](https://developers.google.com/maps/documentation/distancematrix/?hl=es) los usuarios pueden encontrar las mejores rutas en coche y conocer el tiempo necesario para llegar a su destino.

Una de las funcionalidades de este proyecto tiene como objetivo mostrar la información geo localizada de una manera amigable por lo que el API de Google Maps parece una buena solución , ya que hace posible integrar Mapas en un sitio web externo y proporciona un gran número de códigos de muestra y documentación sobre los casos de uso.

En junio de 2010, más de 350.000 sitios web utilizan la API de Google Maps y hoy en día la página de documentación de desarrolladores de Google tiene más de 390.000 usuarios diarios.

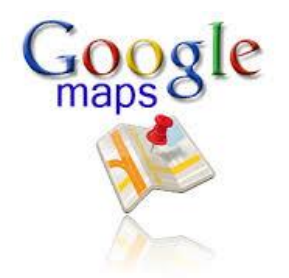

Fig. 10. Logo Google Maps.

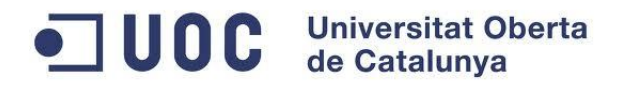

# <span id="page-36-0"></span>**4.4 Funcionamiento y conexiones entre servidores (Layar, Servidor de POI, Google Maps)**

En alguna ocasión se ha comentado que **Layar** ha sido creado como un navegador especial para Realidad Aumentada que, a partir de nuestro posicionamiento GPS, la brújula, la cámara y una conexión a internet, nos permite mostrar por pantalla las capturas del mundo real, añadiendo una capa virtual con información y posicionamiento de puntos de interés (POI).

En este navegador se pueden ir agregando layers (capas) que funcionan de una manera similar a los complementos de un navegador web normal. Cada capa agrega información y complejidad a la realidad aumentada. Es por ello que, cuando nos conectamos a Layar, se debe elegir una capa a la que conectarse.

Una vez seleccionada la capa, la aplicación Layar obtiene la posición GPS del usuario y hace una petición de POIs enviando al servidor de Layar diferentes campos, como el nombre de capa, posición GPS, etc. Cuando Layar recibe dicha información, comprueba si existe esa capa en su base de datos y de ser así, la base de datos (BD) de Layar ya tendrá asociada una URL del servidor Web externo que hace de proxy entre el servidor Layar y la BD del autor. Se reenvía la petición a dicha URL y ésta realiza la consulta en la BD (en nuestro caso el fichero XML) que dispone y devuelve (mediante JSON) los puntos que están en el rango. Una vez recibidos los puntos, la aplicación se encarga de posicionarlos en la pantalla según la orientación del usuario.

Finalmente, las conexiones que se realizarán con Google Maps serán a través de la API que éste provee y que desde Layar se invocará con los parámetros necesarios para mostrar la mejor ruta hasta el POI.

A continuación se muestra, paso a paso, como viajarán las peticiones durante el funcionamiento del aplicativo que se pretende implementar para el TFC:

- 1. El usuario se conecta a Layar en su móvil, busca la capa y selecciona la capa ―Rocódromos‖.
- 2. El usuario seleccionará el rango máximo donde quiere que aparezcan los POI en el mapa.
- 3. Layar busca en su Base de Datos y detecta que ésta capa existe.
- 4. Layar redirige la petición a la URL del servidor de POIs (servidor web PHP) en el que se encuentra la BD (fichero XML) con los datos de los POI y el servidor web hace la consulta sobre el XML creado con los datos de los rocódromos. Cabe destacar que, en estar redirección, Layar enviará los parámetros necesarios para que el servidor de POI devuelva los POI necesarios. Los parámetros son:
	- **. lan**: corresponde al lenguaje
	- **countryCode**: código del país
	- **userId**: id del usuario
	- **lon**: longitud de la posición del usuario
	- **lat**: latitud de la posición del usuario

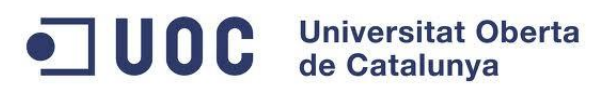

- **radius**: radio de detección de POI
- **layerName**: nombre de la capa
- 5. El servidor de POIs envía la respuesta a Layar en formato JSON con los datos que cumplan con los parámetros recibidos en la petición Layar.
- 6. Layar mostrará al usuario aquellos POIs que estén dentro de la distancia seleccionada anteriormente por el usuario.
- 7. Si el usuario pulsa sobre el enlace de cómo llegar, el servidor Layar conectará a través de la API de Google Map con la aplicación para mostrar en el mapa el camino hasta llegar al POI.
- 8. Si el usuario pulsa encima del enlace a más información, el servidor Layar conectará a través de HTTP con la página web que contenga la información.

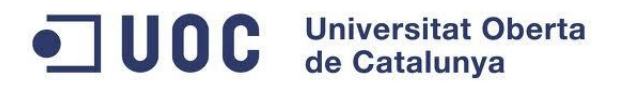

# <span id="page-38-0"></span>**5. Prototipo de interfaz de usuario**

En este apartado veremos los prototipos de las pantallas más importantes que compondrán el servidor Web y la capa Layar de rocódromos.

# <span id="page-38-1"></span>**5.1 Pantallas del servidor de POIs**

## <span id="page-38-2"></span>**5.1.1 Pantalla de acceso**

Una vez que accedamos a la URL del gestor de POIs nos aparecerá una pantalla de login tal como se muestra a continuación.

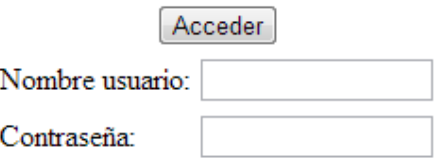

Fig. 11. Pantalla login de usuario.

Si el usuario/contraseña es incorrecto se mostrará un mensaje de error en la misma pantalla.

Nombre de usuario o contraseña errónea

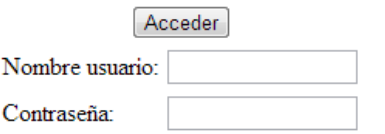

Fig. 12. Login erróneo de usuario.

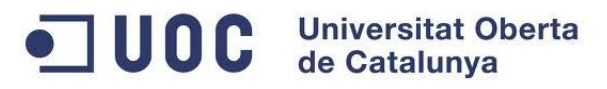

#### <span id="page-39-0"></span>**5.1.2 Pantalla principal de datos de la capa**

A continuación se muestra el prototitpo de pantalla a la que se llegará una vez logado en el sistema. En ella apreciaremos el nombre de la capa que queremos editar además del ID del desarrollador y los botones de Salir y Principal.

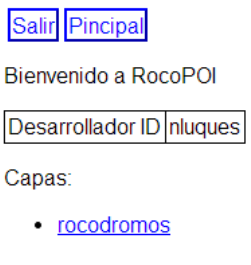

Fig. 13. Pantalla principal.

## <span id="page-39-1"></span>**5.1.3 Pantalla detalle de capa (listado de POIs)**

El prototipo que se muestra a continuación es para la pantalla de detalle de la capa en la que se mostrará un listado de todos los POIs y desde la cual se podrá ver detalle/modificar/elminar uno de ellos, así como crear uno nuevo. Asimismo, tendremos la posibilidad de salir del sistema o ir a la pantalla principal.

| Salir Pincipal                |          |
|-------------------------------|----------|
| Nombre de la capa: rocodromos |          |
| Crear POI                     |          |
| Nombre POI                    |          |
| Rocódromo Club Escalada 2H    | Eliminar |
| Rocódromo Dos Hermanas        | Eliminar |
| Rocódromo P. Erosky           | Eliminar |
| Rocódromo IFNI                | Eliminar |
| Rocódromo UPO                 | Eliminar |
| Rocódromo de Tomares          | Eliminar |
| Rocódromo San Pablo           | Eliminar |
| Rocódromo La Madriguera       | Eliminar |
| Rocódromo El Alamillo         | Eliminar |

Fig. 14. Pantalla listado POIs.

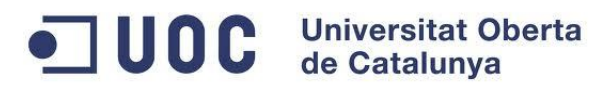

# <span id="page-40-0"></span>**5.1.4 Pantalla de alta/edición/detalle de POI**

Finalmente, el siguiente prototipo es para la pantalla de alta/edición/detalle de un POI. Asismismo, al igual que en las anteriores pantallas, el usuario podrá Salir del sistema o ir a la pantalla principal.

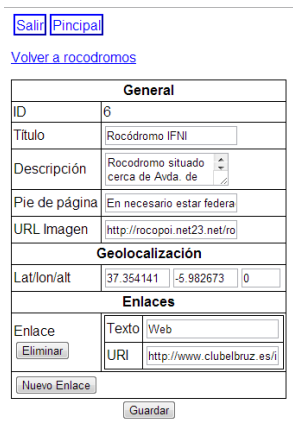

Fig. 15. Pantalla gestión de POI.

# <span id="page-40-1"></span>**5.2 Pantallas de la capa Layar**

#### <span id="page-40-2"></span>**5.2.1 Pantalla búsqueda de capas**

Desde el menú principal del navegador de realidad aumentada Layar tendremos, entre otras opciones, un buscador de capas desde el que accederemos a la pantalla de búsqueda de capas para realizar la búsqueda de nuestra capa de rocódromos.

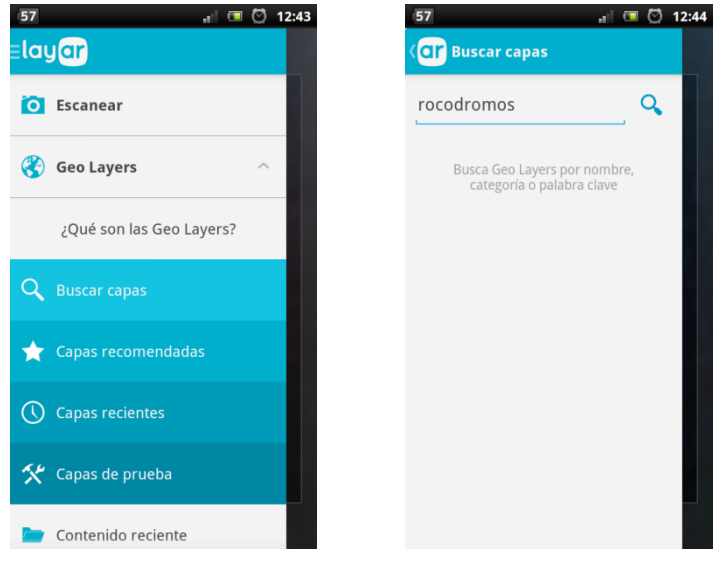

Fig. 16. Menú principal. Fig. 17. Buscador de capas

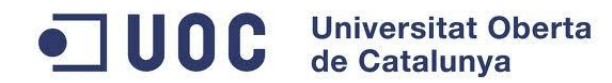

# <span id="page-41-0"></span>**5.2.2 Pantalla ajustes de usuario**

La siguiente pantalla es la que contiene todos los accesos a las posibles configuraciones de usuario que permite Layar.

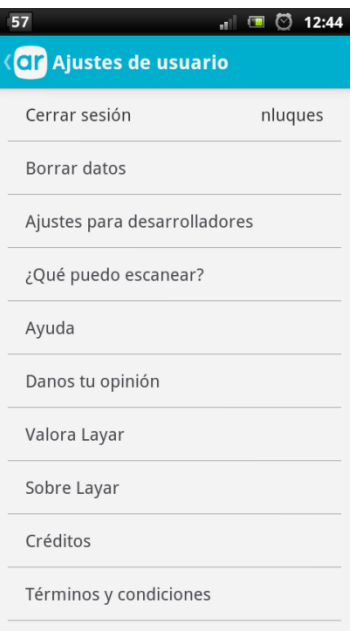

Fig. 18. Menú de ajustes de usuario.

## <span id="page-41-1"></span>**5.2.3 Pantalla de capas recientes**

A continuación se muestra la pantalla donde se encontrarán las distintas capas recientemente utilizadas.

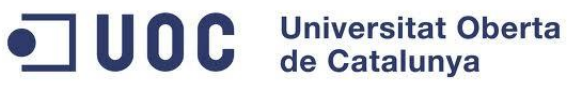

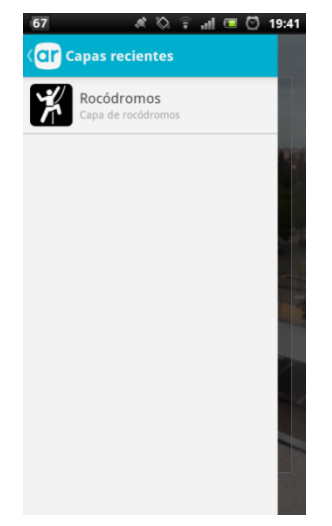

Fig. 19. Acceso a capas recientes.

# <span id="page-42-0"></span>**5.2.4 Pantalla ajustes de capa (Rango de búsqueda)**

Las siguientes pantallas serán el menú de propiedades de la capa y la barra de rango de búsqueda desde donde se controlará el radio máximo donde se mostrarán POIs (rocódromos).

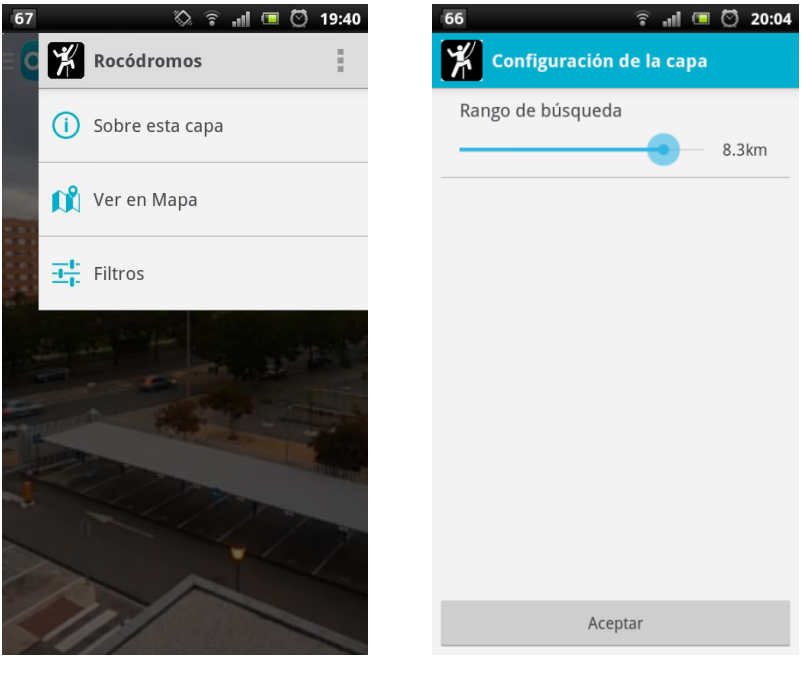

Fig. 20. Menú de la capa. Fig. 21 Rango de búsqueda.

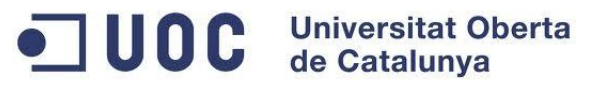

#### <span id="page-43-0"></span>**5.2.5 Pantalla principal de capa**

Las siguientes pantallas muestran algunos de los estados en los que se puede encontrar la pantalla principal de la capa de rocódromos. Los diferentes estados son:

- Detectando ubicación: mostrará la imagen que obtenga la cámara y el texto "Detectando" ubicación…‖.
- Trayendo resultados: mostrará la imagen que obtenga la cámara y un texto "Trayendo" resultados...".
- Puntos encontrados: mostrará la imagen que obtenga de la cámara y un texto "Se encontraron XXX puntos de interés".
- No se encontraron resultados: mostrará la imagen que obtenga de la cámara y un texto "No se encontraron resultados".

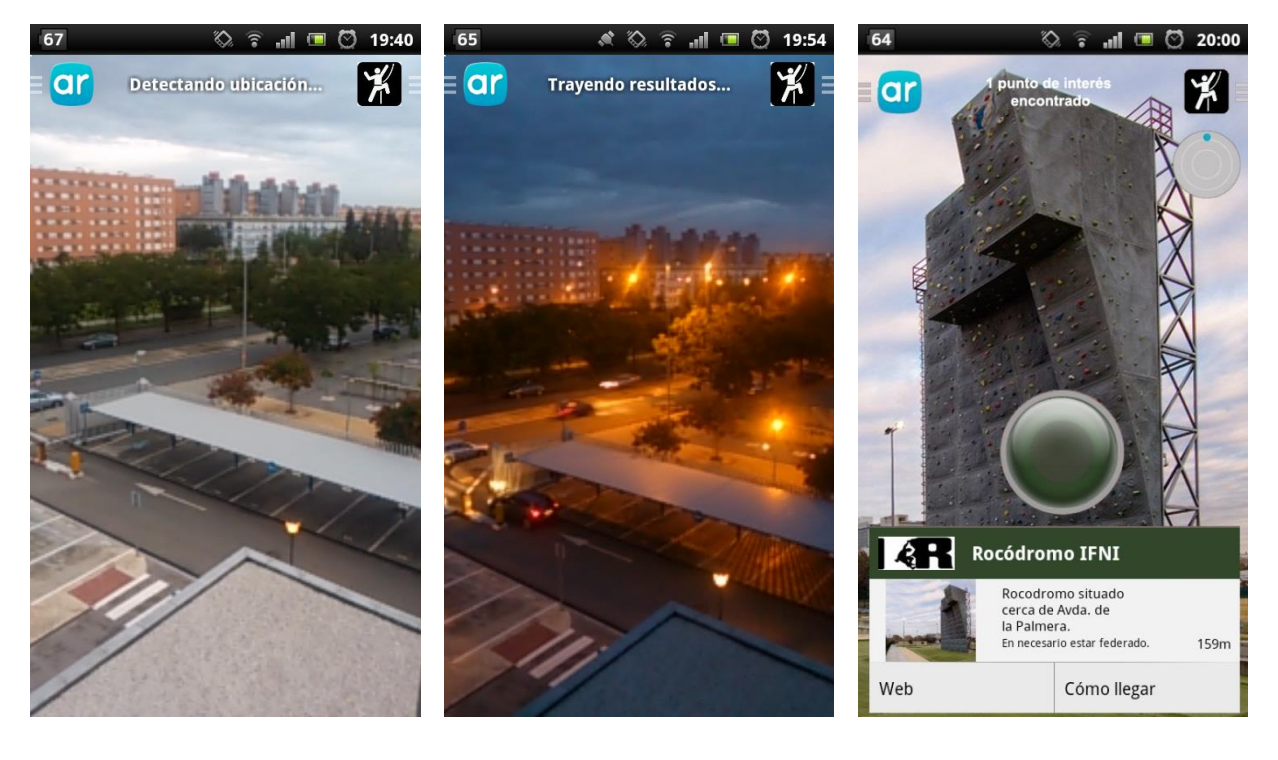

Fig. 22. Detección de ubicación. Fig. 23. Importando resultados Fig. 24. Mostrando resultados en Fig. 23. Importando resultados desde servidor de POIs.

pantalla.

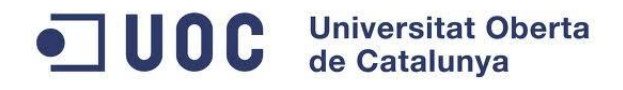

20:02

Ò

q

 $\overline{C}$ 

÷

÷

 $\boldsymbol{\sigma}$ 

# <span id="page-44-0"></span>**5.2.6 Pantalla de ampliar información y cómo llegar**

A continuación se muestran las pantallas de ampliar información (Web) y la de Google Maps para la opción de Cómo llegar.

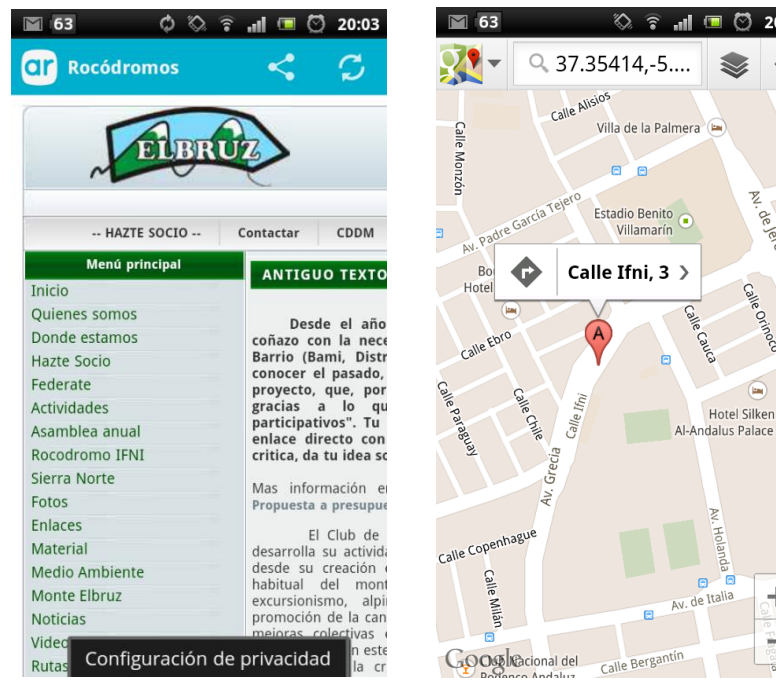

Fig. 25. Web externa que amplía información.

Fig. 26. Google Maps para la opción de Cómo llegar.

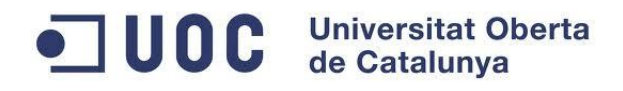

# <span id="page-45-1"></span><span id="page-45-0"></span>**6. Implementación**

# **6.1 Servidor de POIs**

Como ya se comentó en el apartado de arquitectura del sistema, para la implementación del servidor de POIs se ha reutilizado el código de licencia libre (New BSD License) PorPOISe (*Portable Point-of-Interest Server for Layar*).

El código PorPOISe original ha sido adaptado a nuestras necesidades mejorando algunos problemas que tenía a la hora de gestionar el fichero de datos XML. Asimismo, se ha traducido al castellano y simplificado para que solo aparezcan los campos necesarios a la hora de gestionar los POIs. Para dar un valor añadido, se ha publicado el código como un clon del original en la forja de GitHub y se puede descargar de la siguiente dirección: [https://github.com/nluque/PorPOISe-clone.](https://github.com/nluque/PorPOISe-clone)

# <span id="page-45-2"></span>**6.1.1 Estructura de carpetas**

A continuación se lista la estructura principal de carpetas del servidor

- **/rocopoi**: en la raíz se encuentran las clases necesarias para conectar con Layar y para realizar las transformaciones y conexión para crear el XML de los POIs así como la clase que indica la ubicación de los ficheros de configuración y XML.
- /**rocopoi/config5684:** en esta carpeta encontraremos los ficheros de configuración y de mantenimiento de los datos.
- **/rocopoi/web/dashboard**: en esta carpeta se encuentran todas las clases necesarias para la gestión de los POIs incluidas las interfaces. Asimismo, se encuentran las clases necesarias para el login de usuario.
- **/rocopoi/web/img:** en esta carpeta se encuentran las imágenes de cada uno de los POIs que posteriormente se mostrarán en la capa Layar.

## <span id="page-45-3"></span>**6.1.2 Clases modificadas**

En este apartado realizaremos una descripción de las clases modificadas y del funcionamiento de las mismas. Para facilitar el entendimiento de las mismas utilizaremos tablas que mantendrán ordenados los cambios.

#### **6.1.2.1 Configuración**

# OC Universitat Oberta

En este apartado se describen todas las clases que se utilizan para la configuración del servidor.

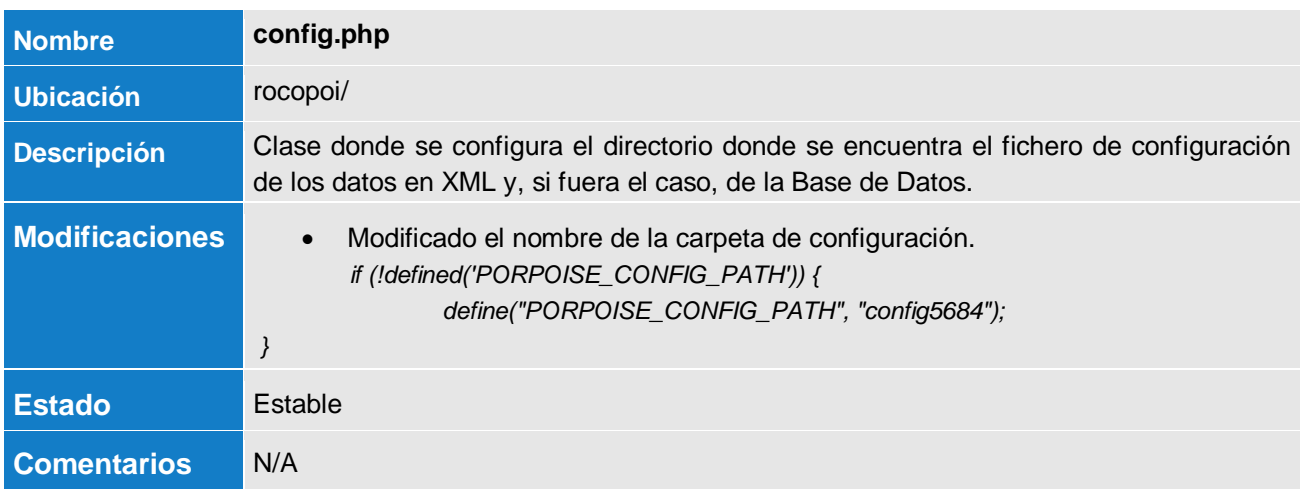

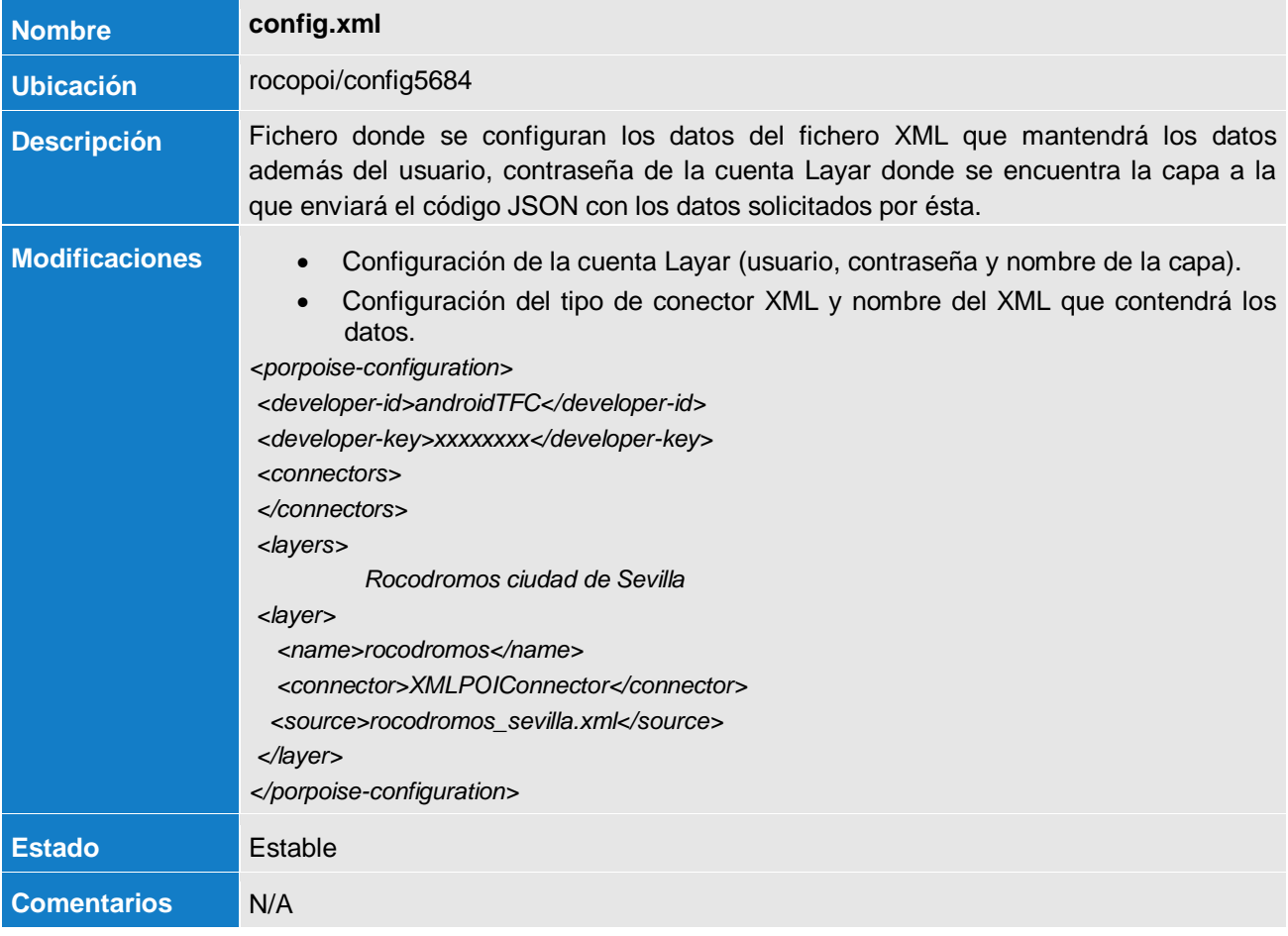

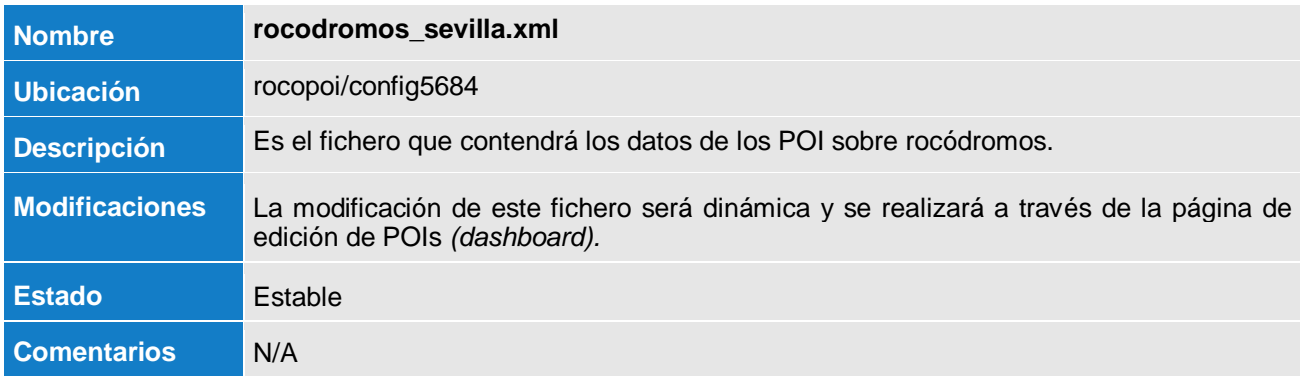

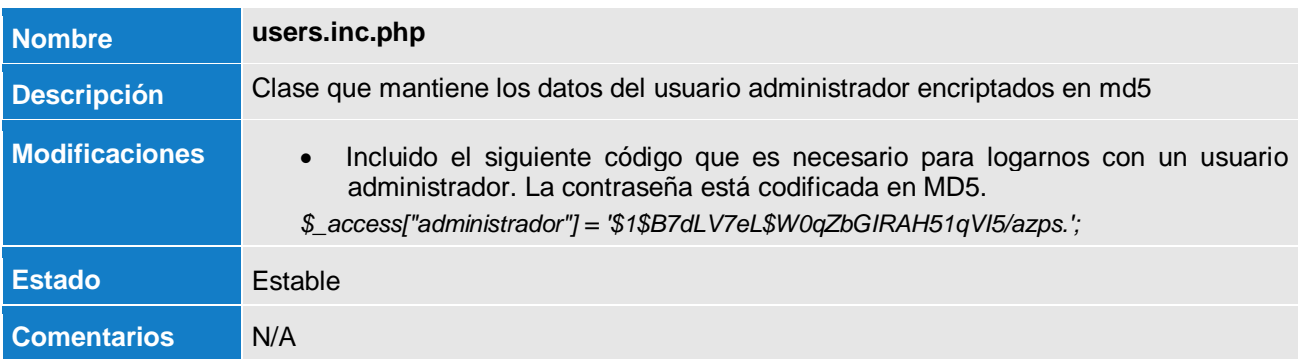

#### **6.1.2.2 Login**

A continuación se muestra la clase que se utiliza para la autenticación de usuarios.

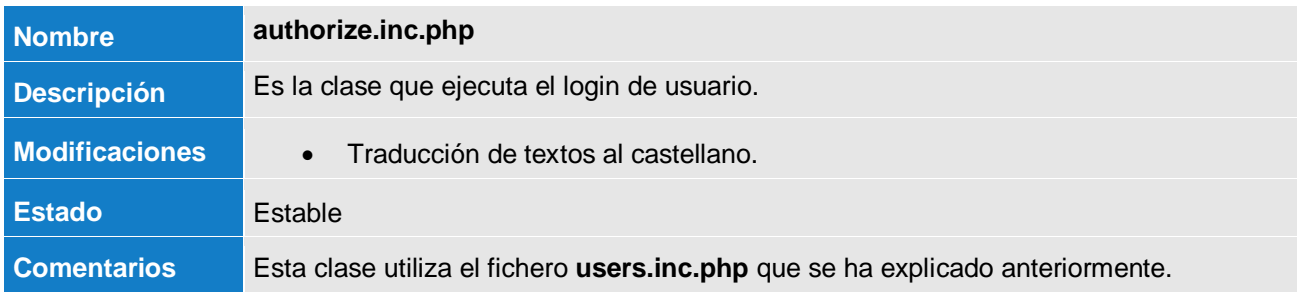

#### **6.1.2.3 Clases gestión de POI**

En este apartado se describen las clases que se utilizan para toda la gestión de los datos de los rocódromos.

**JUOC** Universitat Oberta

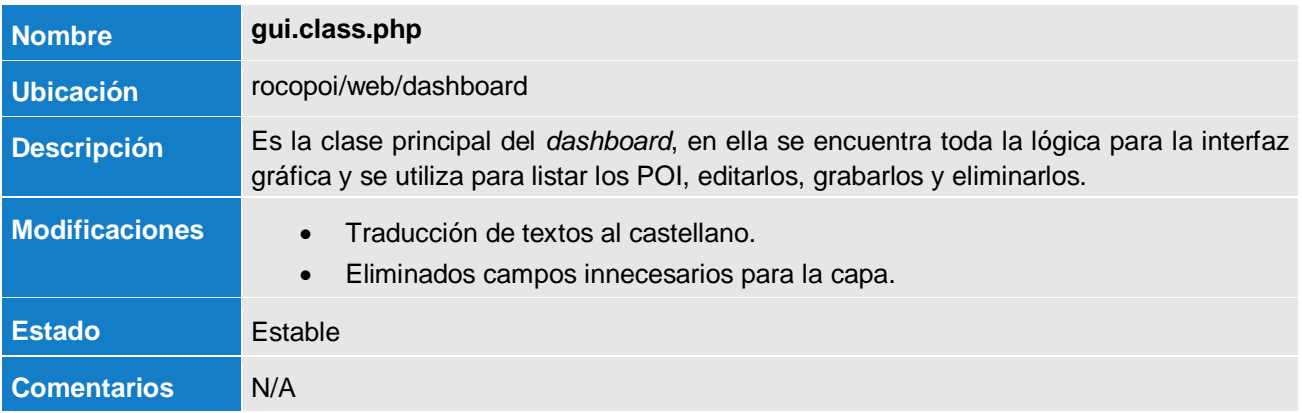

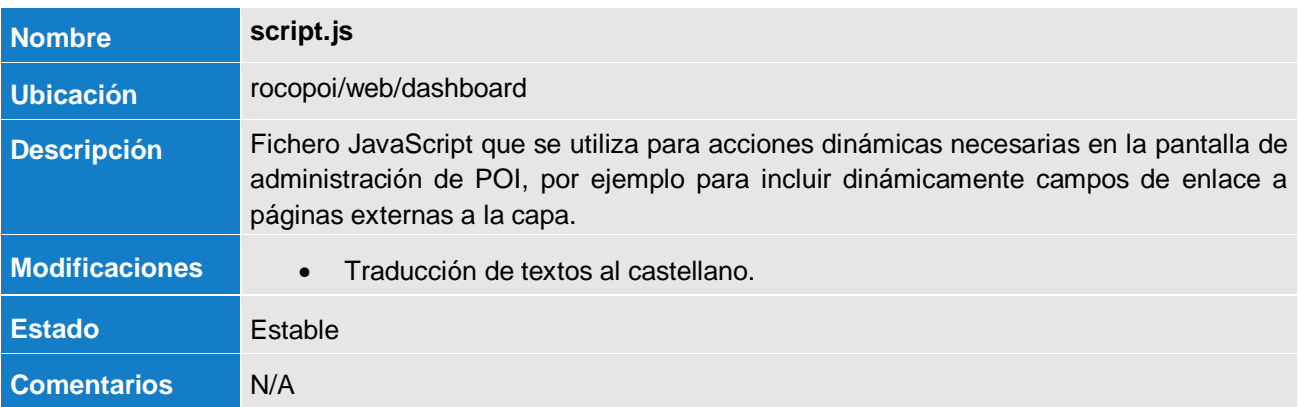

#### **6.1.2.4 Transformador XML**

El punto más transcendente de la reutilización del código fuente de PorPOISe ha sido para solventar un problema que trae el código a la hora de crear los ficheros XML que contendrán los datos de los POI.

En la labor de investigación y entendimiento del código fuente originar, llegamos a comprobar que a la hora de grabar el fichero XML en disco, PorPOISe incluye una etiqueta (<transform/>) que crea conflicto con el JSON que espera Layar con la consecuencia de que no muestra los iconos en forma de disco de los POI en pantalla.

La solución del error ha pasado por modificar la clase **xmlpoiconnector.class.php** modificando la parte del código donde se incluía dicha etiqueta en el montaje del XML y que posteriormente se grababa en el fichero rocódromos\_sevilla.xml. Esta etiqueta es indiferente para nuestra implementación por lo que se ha comentado el código siguiente para que se muestren correctamente los iconos.

A continuación se muestra el código que se ha modificado.

**JUOC** Universitat Oberta

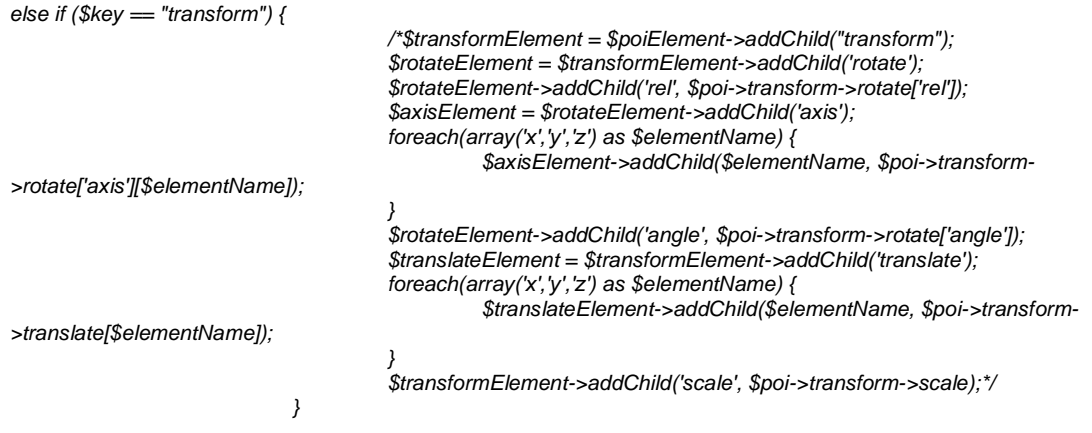

# <span id="page-49-0"></span>**6.2 Capa Layar – Rocódromos**

A continuación se muestra mediante capturas de pantalla el trabajo de configuración sobre la plataforma Layar para la implementación de la capa de Rocódromos que se ha desarrollado. Cabe destacar que la explicación de los campos de cada una de las pantallas se basará solo en los que se han utilizado para la creación de la capa rocódromos.

# <span id="page-49-1"></span>**6.2.1 Nueva capa (Create a Layer)**

El primer paso que hay que realizar antes de crear la capa es registrarse en la Web Layar.com. Una vez registrado, iremos al menú "My layers" y allí pulsaremos el botón "Create a new layer!" y nos aparecerá la siguiente ventana.

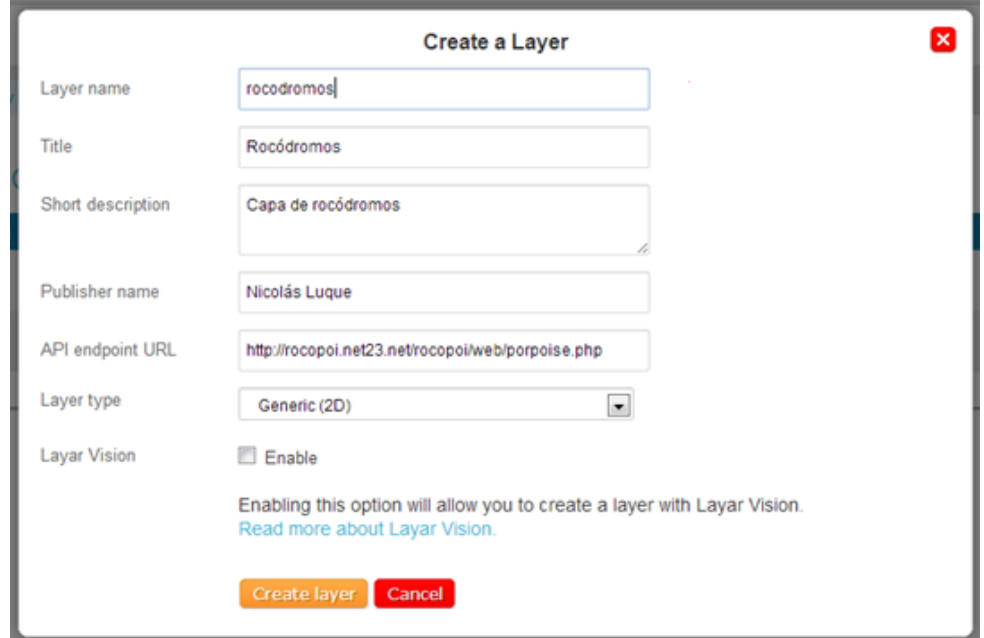

Fig. 27. Pantalla creación de capa.

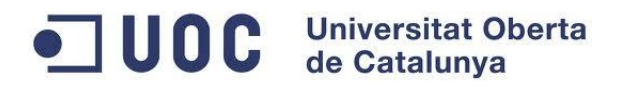

En esta ventana tendremos que incluir los datos siguientes con las consideraciones que se indican:

- **Layer name**: nombre de la capa, tendrá que ser un nombre único que no exista en la plataforma Layar. Será el ID de la capa.
- **Title**: Título de la capa. Es por este nombre por el que se buscará la capa.
- **Short description**: Pequeña descripción de la capa a crear.
- **Publisher name**: Nombre del desarrollador.
- **API endpoint URL**: Dirección del servidor que contendrá los datos de los diferentes POIs y que devolverá el JSON.

#### <span id="page-50-0"></span>**6.2.2 Punto de acceso (API endpoint)**

Una vez creada la capa, tendremos que configurar cada uno de los parámetros necesarios para que esta funcione. Para ello comenzaremos por la zona de API endpoint cuya pantalla se muestra a continuación y en la que, en principio, no se debería modificar nada puesto que ya en la pantalla de creación hemos dicho la URL del punto de acceso al servidor de POI.

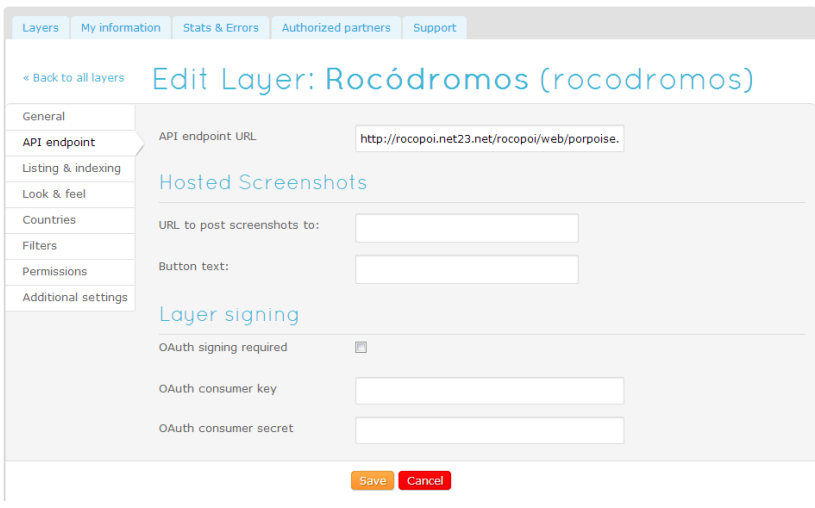

Fig. 28. Pantalla configuración punto de acceso

## <span id="page-50-1"></span>**6.2.3 Iconos y detalle (Listing & indexing)**

En la siguiente pantalla se configura principalmente los logotipos de la capa, la descripción y detalles de la misma, una serie de etiquetas que nos serviran para encontrar la capa con las búsquedas a través del navegador Layar y por último, el mínimo de versión de API que soportará la capa. Esto último se utiliza para poder incluir nuevas funcionalidades que se permiten en las últimas versiones de Layar.

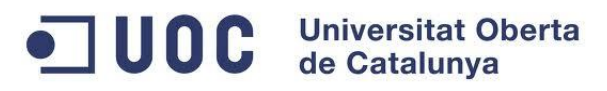

Los campos que se han configurado son:

- **Layer Icon:** donde configuraremos el logo vinculado a la capa a alta resolución siguiendo las proporciones (128x128) y que el sistema utilizará para crear el de media (96x96) y baja resolución (64x64).
- **Description and details**
	- o **Title:** Título de la capa (vendrá precargado de la pantalla de creación de capa).
	- o **Category:** Es la categoría dentro de la que se ubicará la capa, es idispensable para que aparezca en las búsquedas.
	- o **Short description:** Descripción corta de la capa (vendrá precargado de la pantalla de creación de capa).
	- o **Detail description:** Descripción detallada de la utilidad de la capa.
	- o **Tags:** Etiquetas que sirven para facilitar la aparición de la capa en las búsquedas.
	- o **Minimum API version:** Versión de Layar que se soporta en la capa.

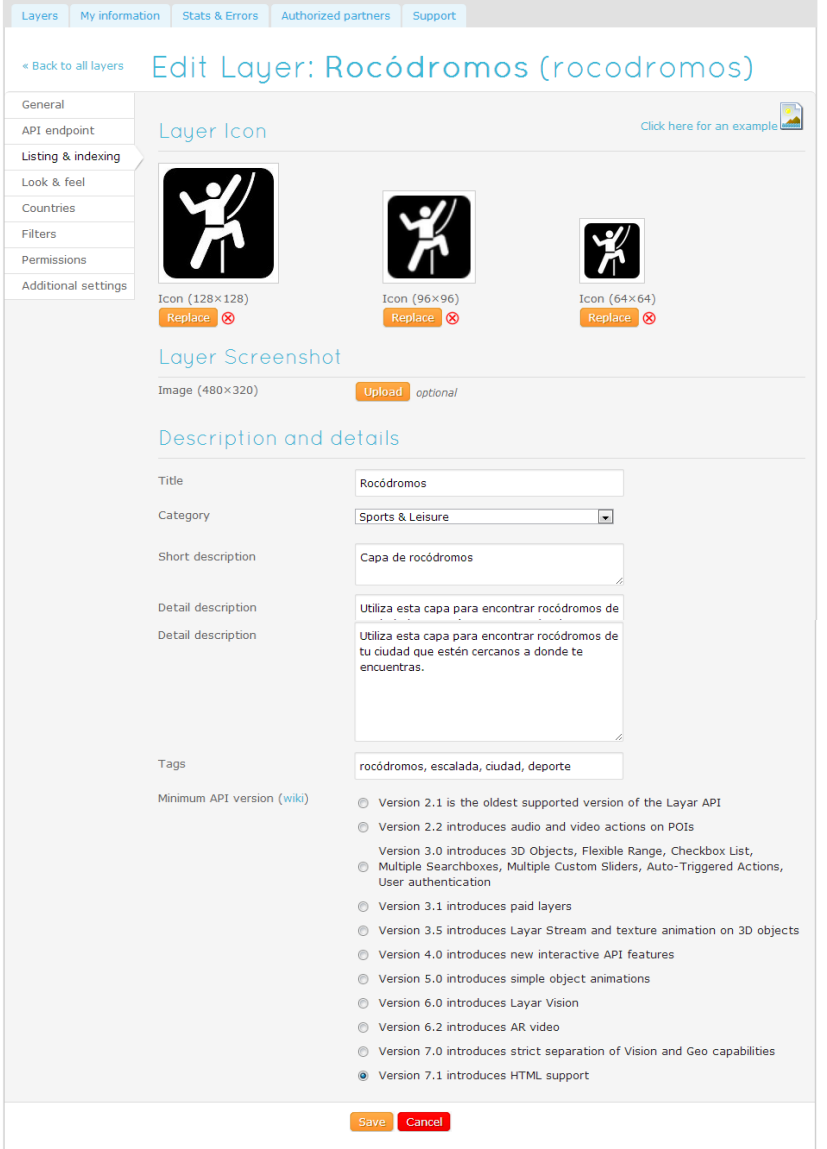

Fig. 29. Pantalla de iconos y detalles.

**Rocódromos – Desarrollo de una capa de Realidad Aumentada para Layar** 52 de 60

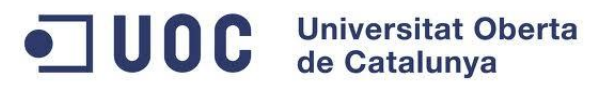

#### <span id="page-52-0"></span>**6.2.4 Diseño y estilos (Look & feel)**

La siguiente pantalla de configuración se utilizará para incluir el Banner de la aplicación, para configurar los colores del texto y fondo del marco de información y para indicar los colores que tendrán los POI sobre la pantalla en sus diferentes estados.

Los campos que se han configurado son:

- **Upload a Banner Icon:** donde configuraremos el banner a alta resolución (High-res) siguiendo las proporciones (120x52) y que el sistema utilizará para crear el de media (Medium-res) y baja resolución (Low-res).
- **Set Colors**
	- o **Banner text color:** Color del texto para el título del POI.
	- o **Banner Background color:** Color de fondo para el título del POI.
	- o **POI Spot Color:** Color del POI en el radar al estar visualizado.
	- o **POI Inner Color:** Color del POI en pantalla cuando no está apuntado directamente.
	- o **BIW Background Color:** Color de fondo para el detalle del POI.
	- o **BIW Title Color:** Color del titulo del POI.
	- o **BIW Text Color:** Color del texto del detalle del POI.

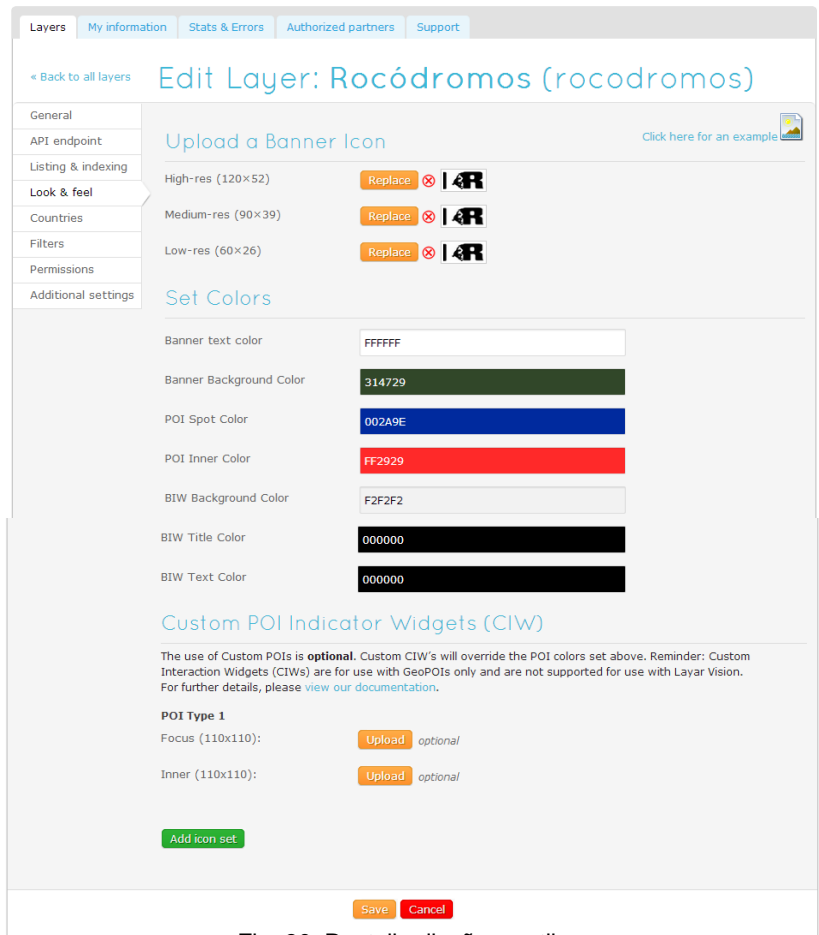

Fig. 30. Pantalla diseño y estilos.

# JUOC Universitat Oberta

# <span id="page-53-0"></span>**6.2.5 País (Country)**

La pantalla de configuración de país nos servirá para indicar en que país funcionará la capa que se está creando.

Los campos a seleccionar son básicamente el traspaso de la tabla **Available options** a la tabla **Selected** que serían los paises seleccionados para hacer uso de la capa.

| My information<br>Lavers<br>« Back to all layers | <b>Stats &amp; Errors</b> | Authorized partners | Support | Edit Layer: Rocódromos (rocodromos)                       |                          |  |
|--------------------------------------------------|---------------------------|---------------------|---------|-----------------------------------------------------------|--------------------------|--|
| General                                          |                           |                     |         |                                                           |                          |  |
| API endpoint                                     | Countries                 | Selected (1)        |         | <b>Available options</b>                                  |                          |  |
| Listing & indexing                               |                           | Spain               |         | <b>International</b><br>Afghanistan<br>Albania<br>Algeria | $\hat{\phantom{a}}$<br>目 |  |
| Look & feel                                      |                           |                     | ٠       |                                                           |                          |  |
| Countries                                        |                           |                     | k.      | American Samoa<br>Andorra                                 |                          |  |
| Filters                                          |                           |                     |         | Angola<br>Anguilla<br>Antarctica                          |                          |  |
| Permissions                                      |                           |                     |         |                                                           | $\overline{\phantom{a}}$ |  |
| <b>Additional settings</b>                       |                           |                     |         |                                                           |                          |  |

Fig. 31. Pantalla configuración país.

# <span id="page-53-1"></span>**6.2.6 Filtros (Filters)**

Finalmente, tenemos la pantalla de configuración de filtros. En esta pantalla podremos crear varios tipos de filtros que luego aparecerán en la pantalla de opciones de la capa.

En el caso de la capa que nos ocupa tan solo se ha creado el filtro "Rango de búsqueda" que nos servirá para mostrar resultados de POI que se encuentren dentro del rango seleccionado.

Los campos que disponemos son:

- **Label:** Título del filtro.
- **Minimum value:** Valor mínimo que tendrá la barra de rango.
- **Default value:** Valor por defecto si no se selecciona rango.
- **Maximum value:** Valor máximo que tendrá la barra de rango.

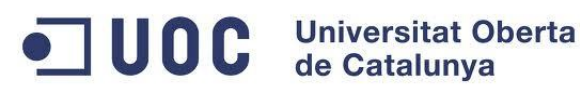

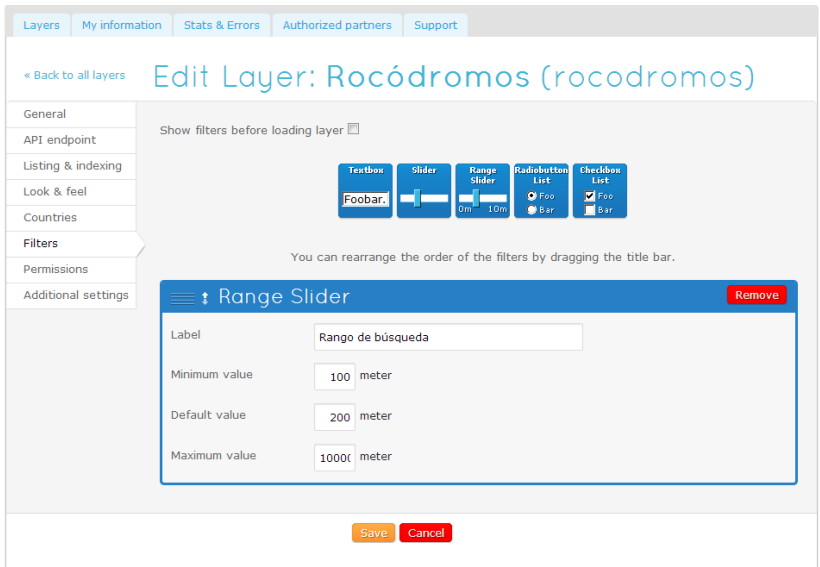

Fig. 32. Pantalla creación de filtros.

# <span id="page-54-0"></span>**6.2.7 Prueba y publicación de la capa**

Una vez que todo ha quedado completamente configurado se pulsará el botón "Save" y quedará la capa guardada y configurada para poder probarla.

Para probar la capa podemos usar el botón Test y nos abrirá una ventana en la que aparece Google Maps y los filtros que se han configurado en la capa, asimismo, podemos realizar la prueba de nuestra capa a través del dispositivo móvil haciendo login con nuestro usuario y accediendo a las capas de prueba *(Ver punto 7.3. Prueba de capa Layar – Rocódromos).*

Finalmente, una vez que hemos probado la capa y hemos realizado todas las pruebas pertinentes sobre ésta, procederemos a la publicación de la capa. Para ello, haremos una petición a Layar a través del botón "Publish", a partir de ahí, Layar tardará como mínimo 5 días en publicar nuestra capa.

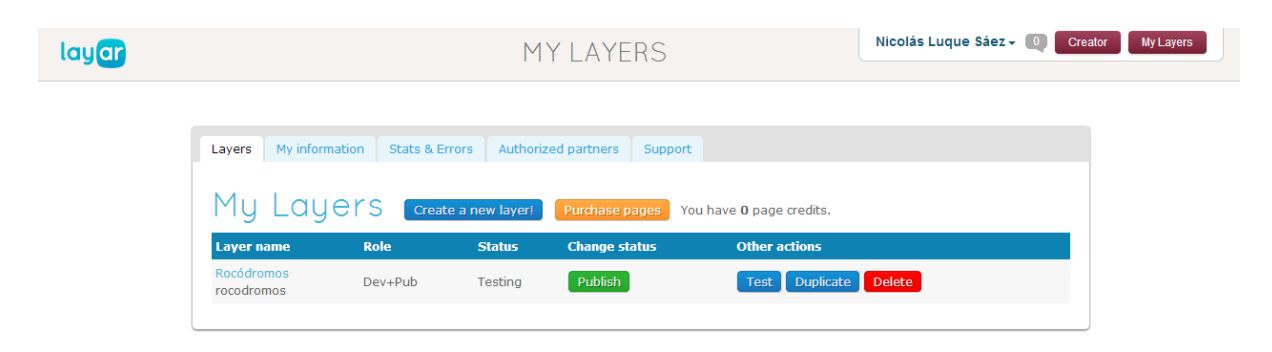

Fig. 33. Pantalla principal de mis capas.

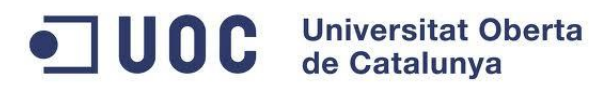

# <span id="page-55-0"></span>**7. Implantación**

Para usar la capa Layar es necesario instalar un servidor donde se mantendrán los datos de los rocódromos. Asimismo hay que tener instalado en el dispositivo el navegador de realidad aumentada Layar.

A continuación se muestran cada uno de los pasos a seguir para instalar los sistemas necesarios.

# <span id="page-55-1"></span>**7.1 Instalación del servidor de POIs**

Aunque el servidor de POIs de rocódromos ya se encuentra completamente instalado y configurado para servir POIs a la capa Layar de Rocódromos, vamos a mostrar los pasos necesarios para instalar dicho servidor por si se quisiera migrar de hosting.

Datos para acceder a la zona de administración de POIs del servidor actualmente instalado: [http://rocopois.webcindario.com/rocopoi/web/dashboard/index.php.](http://rocopois.webcindario.com/rocopoi/web/dashboard/index.php)

- Usuario: administrador
- Contraseña: bscw5684

## <span id="page-55-2"></span>**7.1.1 Pasos para la instalación**

- a. Descomprimir el fichero **rocopoi.zip** ubicado en la carpeta
- b. Subir la carpeta obtenida (rocopoi) al servidor PHP en una carpeta que tenga visibilidad desde internet.
- c. Finalmente, para comprobar que todo ha ido bien, acceder a la siguiente dirección: http://*dominio.com*[/rocopoi/web/porpoise.php](http://dominio.com/rocopoi/web/porpoise.php%20donde%20dominio.com) donde *dominio.com* será el nombre del dominio del servidor. Si todo ha ido bien debe mostrar el siguiente código JSON:

{"layer":"unspecified","errorCode":20,"errorString":"Missing parameter: userId","hotspots":[],"nextPageKey":null,"morePages":false}

NOTA: si devolviera alguno de estos errores

- **Error 404** → Verifica la ruta
- **Error 403** → Verifica los permisos

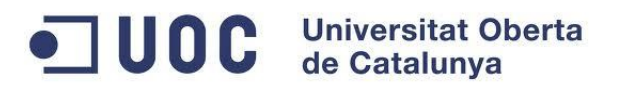

#### **7.1.1.1 Configuración**

El servidor se ha dejado totalmente configurado a falta de las URL de las imágenes de los rocódromos puesto que estas son direcciones absolutas a la ubicación de la imagen en el servidor.

Es por ello que, una vez instalado, debemos acceder a la gestión de POIs para configurar la ruta de las imágenes. Para ello accederemos a través de la URL: http://*dominio.com*[/rocopoi/web/dashboard/index.php](http://dominio.com/rocopoi/web/dashboard/index.php) donde *[dominio.com](http://dominio.com/rocopoi/web/dashboard/index.php)* será el nombre del dominio del servidor.

- Usuario: administrador
- Contraseña: bscw5684

Para realizar dicha configuración tendremos que acceder a cada uno de los POIs y cambiar en la ruta de la imagen el nombre del dominio. Es decir, dentro de cada uno de los POIs tendremos que cambiar el campo **URL Imagen** donde cambiaremos el nombre del dominio.

Por ejemplo, el formato para la imagen del rocódromo IFNI tendría que ser el siguiente: <http://dominio.com/rocopoi/web/img/ifni.jpg> donde *[dominio.com](http://dominio.com/rocopoi/web/porpoise.php%20donde%20dominio.com)* será el nombre del dominio del servidor.

# <span id="page-56-0"></span>**7.2 Instalación navegador Layar**

La instalación del navegador Layar no presenta ninguna dificultad añadida a la que tenga cualquier otra aplicación existente en Play Store de Android.

#### <span id="page-56-1"></span>**7.2.1 Pasos para la instalación**

- a. Abrir la aplicación Play Store de Android.
- b. Buscar la aplicación "Layar" a través del buscador.
- c. Instalar la aplicación.

Una vez instalada la aplicación ya podemos abrir el programa para realizar las pruebas de la capa.

# <span id="page-56-2"></span>**7.3 Prueba de capa Layar - Rocódromos**

Actualmente la capa aún se encuentra en fase de pruebas puesto que no ha habido tiempo material para realizar la solicitud de publicación y que desde Layar puedan publicarla por lo que para probarla lo haremos desde el entorno de pruebas que tiene la aplicación Layar.

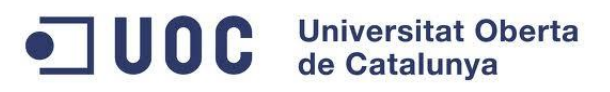

## <span id="page-57-0"></span>**7.3.1 Pasos para probar la aplicación**

Como se indica en la documentación de análisis y diseño, en esta primera versión la capa de Rocódromos se ha implementado con datos de la ciudad de Sevilla por lo que para poder probar la capa en cualquier otro punto habrá que indicarle al navegador que nos encontramos en un punto fijo de la ciudad de Sevilla para que suplante la ubicación actual.

Por todo ello, para probar la aplicación con los datos de los rocódromos de la ciudad de Sevilla tendremos que realizar los siguientes pasos:

- a. Tener conexión a internet y el GPS habilitado.
- b. Abrir la aplicación Layar.
- c. Dentro del menú que se despliega pulsando sobre el icono de Layar (**CIF**) en la esquina superior derecha, Ir a **Ajustes de usuario Usuario** y logarse con los siguientes datos:
	- Usuario: androidTFC
	- Contraseña: bscw5684
- d. Ir a **Ajustes de usuario Ajustes para desarrolladores**, una vez en esta pantalla marcar el check de **Usar ubicación fija** e indicar los siguientes valores:
	- Latitud: 37.355558
	- Longitud: -5.982381
- e. Volveremos al menú principal y para cargar la capa iremos a **Geo Layers Capas de prueba Rocódromos**.
- f. Finalmente, una vez cargada la capa nos solicitará el rango de búsqueda dentro del cual queremos visualizar rocódromos (entre 200m y 10000m)

Para la prueba que acabamos de configurar nos hemos ubicado a menos de 200 m de uno de los rocódromos (Rocódromo IFNI) por lo que aparecerá en pantalla como uno de los puntos más cercanos. Si aumentamos el rango de búsqueda a más de 200m (distancia por defecto) aparecerán más rocódromos, para ampliar el rango podremos ir al menú de la capa pulsando sobre el icono de

la capa ( $\binom{1}{4}$ ) ubicado en la esquina superior izquierda  $\rightarrow$  Filtros y en esa ventana aumentar el rango.

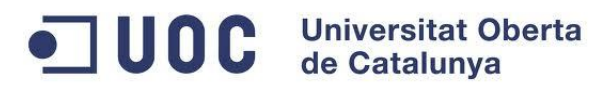

# <span id="page-58-0"></span>**8. Conclusiones**

El proyecto, y las metas marcadas en los objetivos, se han desarrollado según los pasos marcados en la planificación y se han cumplido los hitos establecidos.

Con respecto a los riesgos del proyecto hemos conseguido minimizarlos en tiempo utilizando un servidor Web ya existente de código abierto que se ha modificado y adaptado a las necesidades de la capa Layar que se ha diseñado. Como ya se comentó en el punto **6. Implementación**, este código mejorado y traducido al castellano ha sido publicado como un clon del original y se puede descargar de la siguiente dirección: [https://github.com/nluque/PorPOISe-clone.](https://github.com/nluque/PorPOISe-clone)

En ésta línea, hemos superado las dificultades que supone el corto espacio de tiempo, con lo que se ha de mostrado el aprovechamiento del tiempo disponible, haciendo más productivas las horas dedicadas al proyecto.

Finalmente, me gustaría añadir como opinión personal que durante la realización del presente proyecto he puesto en práctica aptitudes adquiridas a lo largo de mis años de estudio y que por las características iniciales del proyecto intuía que sería lo más importante. Lo que quiero decir es que, al enfrentarme a un proyecto en el cual no he creado un CORE Android desde su SDK, sí que he tenido que utilizar mucho la capacidad analítica y la síntesis de información a la hora de realizar los estudios que me han llevado al diseño y creación de la capa Layar. Por otra parte y muy importante también, he aprendido conocimientos nuevos de Realidad Aumentada y del lenguaje de programación PHP, lenguaje que desconocía.

# <span id="page-58-1"></span>**9. Nuevas líneas de ampliación y mejoras**

El proyecto que se ha realizado para este Trabajo de Fin de Carrera se puede ampliar con las siguientes funcionalidades y/o mejoras:

- Crear una **Base de Datos** para el mantenimiento de datos de los POI de rocódromos. Esta base de datos estaría creada bajo MySQL y sería atacada desde el servidor web PHP que en la fase actual trabaja con los datos sobre XML.
- Aplicaciones Android auxiliares:
	- o Crear una **aplicación Android** que sirva para mejorar la funcionalidad de ampliar información sobre rocódromos. Actualmente, la capa desarrollada está pensada para mostrar más información enlazando con una web que ya exista y contenga dicha información. Con esta nueva aplicación se tendría una solución completa que permitiría, además de ir a una web externa, mostrar información de los rocódromos que no tengan web de información.
	- o Crear una **aplicación de Realidad Aumentada** para mostrar las vías de escalada dentro del rocódromo. Un rocódromo está formado por muchas piezas, donde vas colocando manos y pies, que forman las vías. La aplicación que se propone se

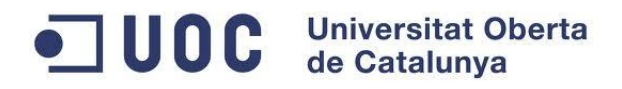

enlazaría desde la capa Layar y permitiría apuntar con la cámara hacia la pared del rocódromo y superpondría con realidad aumentada las vías escalables que tiene esa zona del rocódromo.

# <span id="page-59-0"></span>**10. Bibliografía**

La documentación e información consultada para realizar el sistema de información se ha obtenido de las siguientes fuentes:

- Documentación e información sobre Layar: [www.layar.com](http://www.layar.com/)
- Documentación e información sobre Wikitude: <http://www.wikitude.com/>
- Documentación e información sobre API Google Maps: <https://developers.google.com/maps/?hl=es>
- $\bullet$  Información, ejemplos y documentación sobre PorPOISe, servidor de POIs: <https://code.google.com/p/porpoise/>
- Información acerca de PHP:<http://php.net/>
- Blog sobre montañismo:<http://destrepando.blogspot.com.es/>
- 19 Aplicaciones de realidad aumentada: [http://blogs.elperiodico.com/masdigital/afondo/19](http://blogs.elperiodico.com/masdigital/afondo/19-aplicaciones-de-realidad-aumentada) [aplicaciones-de-realidad-aumentada](http://blogs.elperiodico.com/masdigital/afondo/19-aplicaciones-de-realidad-aumentada)